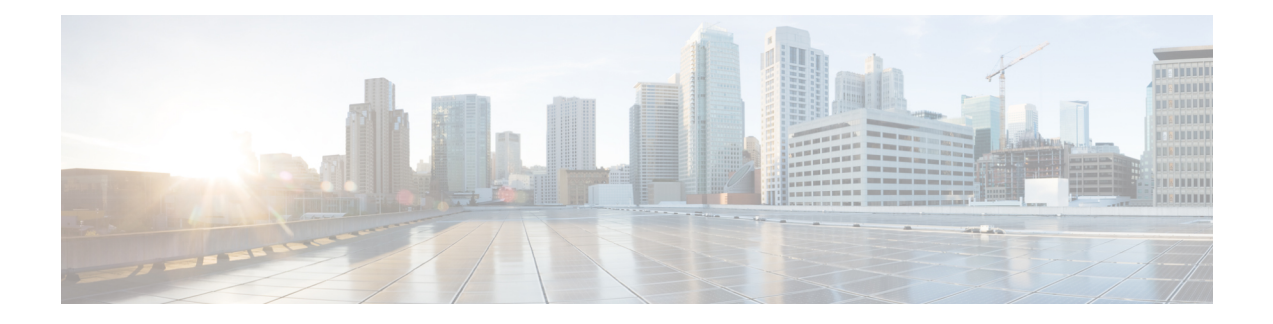

# **Managing Router Hardware**

This chapter describes the command-line interface (CLI) techniques and commands used to manage and configure the hardware components of a router running the Cisco IOS XR software.

For complete descriptions of the commands listed in this module, see Additional [References,](#page-58-0) on page 59. To locate documentation for other commands that might appear in the course of performing a configuration task, search online in *Cisco IOS XR Commands Master List for the Cisco CRS Router*.

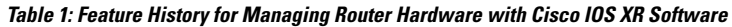

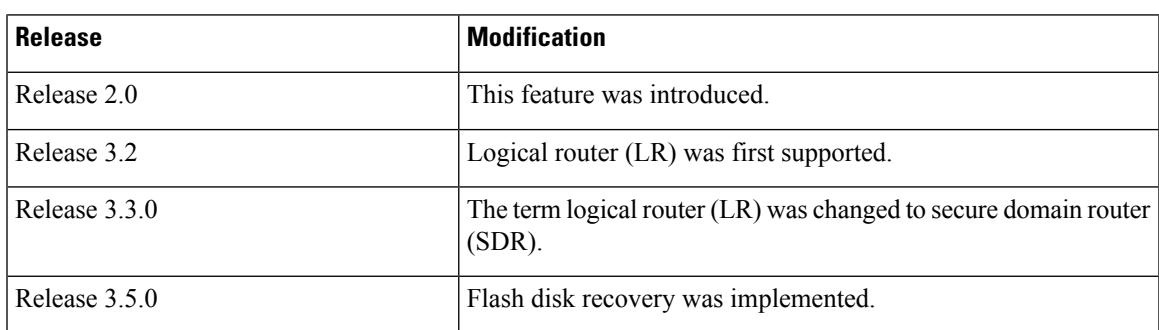

This module contains the following topics:

- [Prerequisites](#page-1-0) for Managing Router Hardware, on page 2
- [Displaying](#page-1-1) Hardware Status, on page 2
- RP [Redundancy](#page-20-0) and Switchover, on page 21
- [CPAK,](#page-24-0) on page 25
- [Reloading,](#page-26-0) Shutting Down, or Power Cycling a Node, on page 27
- Flash Disk [Recovery,](#page-28-0) on page 29
- Using Controller Commands to Manage Hardware [Components,](#page-28-1) on page 29
- [Formatting](#page-29-0) Hard Drives, Flash Drives, and Other Storage Devices, on page 30
- [Removing](#page-29-1) and Replacing Cards, on page 30
- [Upgrading](#page-57-0) the CPU Controller Bits, on page 58
- Additional [References,](#page-58-0) on page 59

# <span id="page-1-0"></span>**Prerequisites for Managing Router Hardware**

You must be in a user group associated with a task group that includes the proper task IDs. The command reference guides include the task IDs required for each command. If you suspect user group assignment is preventing you from using a command, contact your AAA administrator for assistance.

# <span id="page-1-1"></span>**Displaying Hardware Status**

This section describes how to display different types of hardware status information.

## **Displaying SDR Hardware Version Information**

To display hardware version information for the components assigned to a secure domain router (SDR), connect to the appropriate designated secure domain router shelf controller (DSDRSC) and enter the **show diag** command in EXEC mode. The displayed information includes the card serial number and the ROMMON software version.

The syntax for the **show diag** command in EXEC mode is:

**show diag** [*node-id* | **details** | **summary**]

RP/0/RP0/CPU0:router# **show diag**

In the following example, the **show diag** command displays information for all nodes in the SDR:

```
PLIM 0/1/CPU0 : JACKET CARD
 MAIN: board type 580070
        800-23819-03 rev C0
        dev N/A
        S/N SAD094401CR
 PCA: 73-8982-06 rev C0
 PID: CRS1-SIP-800
 VID: V01
 CLEI: COUIAAMCAA
 ECI: 134912
 Board State : IOS XR RUN
 PLD: Motherboard: 0x0025, Processor: 0xda13, Power: N/A
 MONLIB: QNXFFS Monlib Version 3.0
 ROMMON: Version 1.40(20050525:193559) [CRS-1 ROMMON]
 Interface port config: 0 Ports
 Optical reach type: Unknown
 Connector type: MT-P
NODE 0/1/0 : 4xOC3 POS SPA
 MAIN: board type 0440
        68-2169-01 rev C0
        dev N/A
        S/N JAB093309PA
 PCA: 73-9313-04 rev B0
 PID: SPA-4XOC3-POS
  VID: V01
 CLEI: IPUIAFNRAA
NODE 0/1/5 : 8xGE SPA
```

```
MAIN: board type 044f
         68-2239-01 rev A0
         dev N/A
         S/N SAD0937022J
  PCA: 73-8557-03 rev A0
  PID: SPA-8X1GE
 VID: V01
 CLEI: CNUIAH6AAA
PLIM 0/6/CPU0 : JACKET CARD
 MAIN: board type 580070
         800-23819-03 rev C0
         dev N/A
         S/N SAD094203W2
  PCA: 73-8982-06 rev C0
  PID: CRS1-SIP-800
  VID: V01
 CLEI: COUIAAMCAA<br>ECI: 134912
       ECI: 134912
 Board State : IOS XR RUN
 PLD: Motherboard: 0x0025, Processor: 0xda13, Power: N/A
 MONLIB: QNXFFS Monlib Version 3.0
 ROMMON: Version 1.40(20050525:193559) [CRS-1 ROMMON]
 Interface port config: 0 Ports
 Optical reach type: Unknown
 Connector type: MT-P
NODE 0/6/0 : 4xOC3 POS SPA
 MAIN: board type 0440
         68-2169-01 rev C0
         dev N/A
         S/N JAB093309MG
  PCA: 73-9313-04 rev B0
 PID: SPA-4XOC3-POS
 VID: V01
 CLEI: IPUIAFNRAA
NODE 0/6/4 : 8xOC3/OC12 POS SPA
 MAIN: board type 0404
         68-2164-01 rev 34
         dev N/A
         S/N JAB094706L9
 PCA: 73-9941-02 rev 04<br>PID: SPA-8XOC12-POS
         SPA-8XOC12-POS
 VID: V01
 CLEI: SOUIAA8BAA
NODE 0/6/5 : 8xGE SPA
 MAIN: board type 044f
         68-2239-01 rev A0
         dev N/A
         S/N SAD093909GM
  PCA: 73-8557-03 rev A0
 PID: SPA-8X1GE
 VID: V01
 CLEI: CNUIAH6AAA
NODE 0/RP0/CPU0 : RP
 MAIN: board type 100002
         800-22921-10 rev B0
         dev 080366, 080181
         S/N SAD093507J8
 PCA: 73-8564-10 rev B0
 PID: CRS-8-RP
```

```
VID: V01
 CLEI: IPUCABWBAA
 ECI: 129507
 Board State : IOS XR RUN
 PLD: Motherboard: 0x0038, Processor: 0x0038, Power: 0x0000
 MONLIB: QNXFFS Monlib Version 3.0
 ROMMON: Version 1.40(20050525:193559) [CRS-1 ROMMON]
NODE 0/RP1/CPU0 : RP
 MAIN: board type 100002
        800-22921-10 rev B0
        dev 080366, 080181
        S/N SAD093507JP
  PCA: 73-8564-10 rev B0
 PID: CRS-8-RP
 VID: V01
 CLEI: IPUCABWBAA
 ECI: 129507
 Board State : IOS XR RUN
 PLD: Motherboard: 0x0038, Processor: 0x0038, Power: 0x0000
 MONLIB: QNXFFS Monlib Version 3.0
 ROMMON: Version 1.40(20050525:193559) [CRS-1 ROMMON]
```
In the following example, the **show diag** command displays information for a single node:

```
RP/0/RP0/CPU0:router# show diag 0/RP0/CPU0
 NODE 0/RP0/CPU0 : RP
   MAIN: board type 100002
          800-22921-10 rev B0
          dev 080366, 080181
          S/N SAD093507J8
   PCA: 73-8564-10 rev B0
   PID: CRS-8-RP
   VID: V01
   CLEI: IPUCABWBAA
   ECI: 129507
   Board State : IOS XR RUN
   PLD: Motherboard: 0x0038, Processor: 0x0038, Power: 0x0000
   MONLIB: QNXFFS Monlib Version 3.0
   ROMMON: Version 1.40(20050525:193559) [CRS-1 ROMMON]
```
## **Displaying System Hardware Version Information**

To display hardware version information for all or some of the components assigned in a system, connect to the designated shelf controller (DSC) and enter the **show diag** command in administration EXEC mode. When this command is entered in administration EXEC mode, you can display information on RPs, MSCs or line cards, fabric cards, and system components such as the chassis, fan trays, and power supplies.

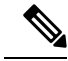

**Note**

If you enter the **show diag** command in EXEC mode, the software displays only the hardware assigned to the SDR to which you are connected.

The syntax for the **show diag** command in administration EXEC mode is:

**show diag** [*node-id* | **chassis** | **details** | **fans** | **memory** | **power-supply** | **summary**]

Ш

 $\boldsymbol{\varOmega}$ 

### **Tip** For information on the software version, use the **show version** command.

In the following example, the **show diag** command displays information for all nodes in the system:

```
RP/0/RP0/CPU0:router(admin)# show diag
 NODE 0/1/SP : MSC(SP)
   MAIN: board type 500060
          800-25021-05 rev B0
          dev 079239
          S/N SAD09280BS9
    PCA: 73-7648-08 rev B0
   PID: CRS-MSC
   VID: V02
   CLEI: IPUCAC1BAA
   ECI: 132502
   Board State : IOS XR RUN
   PLD: Motherboard: 0x0025, Processor: 0xda13, Power: N/A
   MONLIB: QNXFFS Monlib Version 3.0
   ROMMON: Version 1.40(20050525:193402) [CRS-1 ROMMON]
  PLIM 0/1/CPU0 : JACKET CARD
   MAIN: board type 580070
          800-23819-03 rev C0
          dev N/A
          S/N SAD094401CR
   PCA: 73-8982-06 rev C0
   PID: CRS1-SIP-800
   VID: V01
   CLEI: COUIAAMCAA
   ECI: 134912
   Board State : IOS XR RUN
   PLD: Motherboard: 0x0025, Processor: 0xda13, Power: N/A
   MONLIB: QNXFFS Monlib Version 3.0
   ROMMON: Version 1.40(20050525:193559) [CRS-1 ROMMON]
   Interface port config: 0 Ports
   Optical reach type: Unknown
   Connector type: MT-P
  NODE 0/1/0 : 4xOC3 POS SPA
   MAIN: board type 0440
          68-2169-01 rev C0
          dev N/A
          S/N JAB093309PA
   PCA: 73-9313-04 rev B0
    PID: SPA-4XOC3-POS<br>VID: V01
   VID:
   CLEI: IPUIAFNRAA
 NODE 0/1/5 : 8xGE SPA
   MAIN: board type 044f
          68-2239-01 rev A0
          dev N/A
          S/N SAD0937022J
   PCA: 73-8557-03 rev A0
   PID: SPA-8X1GE
   VID: V01
   CLEI: CNUIAH6AAA
```

```
NODE 0/RP0/CPU0 : RP
 MAIN: board type 100002
        800-22921-10 rev B0
        dev 080366, 080181
        S/N SAD093507J8
  PCA: 73-8564-10 rev B0
 PID: CRS-8-RP
 VID: V01
 CLEI: IPUCABWBAA
 ECI: 129507
 Board State : IOS XR RUN
 PLD: Motherboard: 0x0038, Processor: 0x0038, Power: 0x0000
 MONLIB: QNXFFS Monlib Version 3.0
 ROMMON: Version 1.40(20050525:193559) [CRS-1 ROMMON]
NODE 0/RP1/CPU0 : RP
 MAIN: board type 100002
        800-22921-10 rev B0
        dev 080366, 080181
        S/N SAD093507JP
 PCA: 73-8564-10 rev B0
  PID: CRS-8-RP
 VID: V01
 CLEI: IPUCABWBAA
 ECI: 129507
 Board State : IOS XR RUN
 PLD: Motherboard: 0x0038, Processor: 0x0038, Power: 0x0000
 MONLIB: QNXFFS Monlib Version 3.0
 ROMMON: Version 1.40(20050525:193559) [CRS-1 ROMMON]
NODE 0/SM0/SP : FC/S
 MAIN: board type 400035
        800-23168-05 rev B0
        dev N/A
        S/N SAD0933081S
  PCA: 73-8682-05 rev B0
  PID: CRS-8-FC/S
  VID: V01
  CLEI: IPUCABXBAA
 ECI: 129510
 Board State : IOS XR RUN
 PLD: Motherboard: 0x001e, Processor: 0x0000, Power: N/A
 MONLIB: QNXFFS Monlib Version 3.0
 ROMMON: Version 1.40(20050525:193402) [CRS-1 ROMMON]
NODE 0/SM1/SP : FC/S
 MAIN: board type 400035
        800-23168-05 rev B0
        dev N/A
        S/N SAD09300492
 PCA: 73-8682-05 rev B0
 PID: CRS-8-FC/S
 VID: V01
 CLEI: IPUCABXBAA
 ECI: 129510
 Board State : IOS XR RUN
 PLD: Motherboard: 0x001e, Processor: 0x0000, Power: N/A
 MONLIB: QNXFFS Monlib Version 3.0
 ROMMON: Version 1.40(20050525:193402) [CRS-1 ROMMON]
NODE 0/SM2/SP : FC/S
 MAIN: board type 400035
        800-23168-05 rev B0
        dev N/A
```
П

```
S/N SAD09330830
 PCA: 73-8682-05 rev B0
 PID: CRS-8-FC/S
 VID: V01
 CLEI: IPUCABXBAA
  ECI: 129510
 Board State : IOS XR RUN
 PLD: Motherboard: 0x001e, Processor: 0x0000, Power: N/A
 MONLIB: QNXFFS Monlib Version 3.0
 ROMMON: Version 1.40(20050525:193402) [CRS-1 ROMMON]
NODE 0/SM3/SP : FC/S
 MAIN: board type 400035
        800-23168-05 rev B0
        dev N/A
        S/N SAD0933081W
  PCA: 73-8682-05 rev B0
 PID: CRS-8-FC/S
 VID: V01
 CLEI: IPUCABXBAA
 ECI: 129510
 Board State : IOS XR RUN
 PLD: Motherboard: 0x001e, Processor: 0x0000, Power: N/A
 MONLIB: QNXFFS Monlib Version 3.0
 ROMMON: Version 1.40(20050525:193402) [CRS-1 ROMMON]
Rack 0:
Fan Tray 0 : Fan Tray Upper
 MAIN: board type 900160
        800-23275-05 rev A0
        dev N/A
        S/N TBA09370056
 PCA: 0-0-00 rev 00
 PID: CRS-8-LCC-FAN-TR
 VID: V01
 CLEI: IPPQAGWJAB
 ECI: 133434
Fan Tray 1 : Fan Tray Lower
 MAIN: board type 900160
        800-23275-05 rev A0
        dev N/A
        S/N TBA09370055
 PCA: 0-0-00 rev 00
 PID: CRS-8-LCC-FAN-TR
 VID: V01
 CLEI: IPPQAGWJAB<br>ECI: 133434
       ECI: 133434
Rack 0:
Power Supply A :
 MAIN: board type b00181
        341-112-01 rev C0
        dev N/A
        S/N TD109320008
 PCA: 0-0-00 rev 00
 PID: CRS-8-AC-RECT
 VID: V01
  CLEI: IPP1D0WAAA
 ECI: 129500
Power Supply B :
```

```
MAIN: board type b00181
        341-112-01 rev C0
        dev N/A
        S/N TD10931000X
  PCA: 0-0-00 rev 00
  PID: CRS-8-AC-RECT
 VID: V01
 CLEI: IPP1D0WAAA
 ECI: 129500
RACK 0 :
 MAIN: board type 0001e4
        800-23271-04 rev F0
        dev 076763
        S/N TBA09370035
 PCA: 73-8696-03 rev A0
  PID: CRS-8-LCC
 VID: V01
 CLEI: IPMEZ10BRA
 ECI: 446387
 RACK NUM: 0
```
 $\mathscr{O}$ 

**Note** Line cards are called modular services cards (MSCs).

In the following example, the **show diag** command displays information for a single system component:

```
RP/0/RP0/CPU0:router(admin)# show diag chassis
 RACK 0 :
   MAIN: board type 0001e4
          800-23271-04 rev F0
          dev 076763
          S/N TBA09370035
   PCA: 73-8696-03 rev A0
   PID: CRS-8-LCC
   VID: V01
   CLEI: IPMEZ10BRA
   ECI: 446387
```
RACK NUM: 0

## **Displaying the Chassis Serial Numbers**

Each chassis serial number must be defined during the configuration of multishelf routers. To view the actual serial number for each chassis in the system, enter the command **show diag chassis** in administration EXEC mode.

- Chassis serial numbers are displayed in the "Main" category for each chassis.
- "Rack Num" field displays the rack number assigned to that serial number.

For example:

```
RP/0/RP0/CPU0:router# admin
  RP/0/RP0/CPU0:router(admin)# show diag chassis
  RACK 0 :
```
П

```
MAIN: board type 0001e0
        800-24872
        dev 075078
        S/N TBA00000001
 PCA: 73-7640-05 rev 20
 PID: CRS-16-LCC
 VID: V01
 CLEI: IPM6700DRA
 ECI: 445022
 RACK NUM: 0
RACK 1 :
 MAIN: board type 0001e0
        800-24872-01 rev 20
        dev 075078
        S/N TBA00000002
 PCA: 73-7640-05 rev 20
 PID: CRS-16-LCC
 VID: V01
 CLEI: IPM6700DRA
 ECI: 445022
 RACK NUM: 1
--MORE--
```
## **Displaying the Configured Chassis Serial Numbers**

Enter the command **show running-config** | **include dsc** in administration EXEC mode to display the serial number configured for each rack number.

This command is used to verify that the configuration is correct. The serial numbers displayed are those entered by an operator. If this number is wrong because of an entry error, the number is still displayed, but the DSC does not recognize the chassis.

```
\mathscr{P}
```
**Note** This command can also be entered in administration configuration mode.

For example:

```
RP/0/RP0/CPU0:router# admin
 RP/0/RP0/CPU0:router(admin)# show running-config | include dsc
 Building configuration...
  dsc serial TBA00000003 rack F0
 dsc serial TBA00000001 rack 0
 dsc serial TBA00000002 rack 1
 RP/0/RP0/CPU0:router(admin)#
```
## **Displaying Software and Hardware Information**

The **show version** command displays a variety of system information, including the hardware and software versions, router uptime, boot settings (including the configuration register), and active software.

The following is sample output from the **show version** command:

```
RP/0/RP0/CPU0:router# show version
  Cisco IOS XR Software, Version 3.4.0[2I]
  Copyright (c) 2006 by cisco Systems, Inc.
  ROM: System Bootstrap, Version 1.40(20050525:193559) [CRS-1 ROMMON],
  router uptime is 1 week, 1 day, 17 hours, 1 minute
  System image file is "disk0:hfr-os-mbi-3.4.0/mbihfr-rp.vm"
  cisco CRS-8/S (7457) processor with 4194304K bytes of memory.
  7457 processor at 1197Mhz, Revision 1.2
  16 Packet over SONET/SDH network interface(s)
  16 SONET/SDH Port controller(s)
  2 Ethernet/IEEE 802.3 interface(s)
  16 GigabitEthernet/IEEE 802.3 interface(s)
  2043k bytes of non-volatile configuration memory.
  38079M bytes of hard disk.
  1000592k bytes of ATA PCMCIA card at disk 0 (Sector size 512 bytes).
  1000640k bytes of ATA PCMCIA card at disk 1 (Sector size 512 bytes).
  Package active on node 0/1/SP:
  hfr-diags, V 3.4.0[2I], Cisco Systems, at disk0:hfr-diags-3.4.0
      Built on Mon Mar 13 12:58:02 UTC 2006
      By iox8.cisco.com in /auto/ioxws48/production/3.4.0.2I/hfr/workspace for c8
  hfr-admin, V 3.4.0[2I], Cisco Systems, at disk0:hfr-admin-3.4.0
      Built on Mon Mar 13 11:46:36 UTC 2006
      By iox8.cisco.com in /auto/ioxws48/production/3.4.0.2I/hfr/workspace for c8
  hfr-base, V 3.4.0[2I], Cisco Systems, at disk0:hfr-base-3.4.0
      Built on Mon Mar 13 11:43:22 UTC 2006
      By iox8.cisco.com in /auto/ioxws48/production/3.4.0.2I/hfr/workspace for c8
  hfr-os-mbi, V 3.4.0[2I], Cisco Systems, at disk0:hfr-os-mbi-3.4.0
      Built on Mon Mar 13 11:27:02 UTC 2006
      By iox8.cisco.com in /auto/ioxws48/production/3.4.0.2I/hfr/workspace for c8
   --More--
```
## **Displaying Router Power Consumption**

With the introduction of PLIMs and MSCs that consume higher power than before, and given the modular power available on a configurable number of power modules, it is possible that a fully loaded chassis can consume more power than available to the system.For this reason it is important to monitor your router power consumption and pay attention to any warnings or alarms regarding power.

Your router monitors the power necessary to run all cards in the system, and if the power requirements exceed the available power, syslog messages or alarms are displayed. Syslog messages can be displayed following two possible events:

- A board is powered up and a shortage of available power is detected.
- Available power becomes lower than the power consumed by inserted cards, for example because a power module is removed.

The following considerations are used when calculating the power consumption:

- Powering on an MSC or DRP adds to the power requirements of the chassis.
- Inserting or removing power modules affects the calculation of available power.
- Line cards are allowed to power up, before their power consumption is calculated.
- The power consumption of a SIP or SPA is calculated as though it is fully populated.
- RP, Switch Fabric, Fan tray, Fan controller and Alarm module power consumption is always added to the total chassis power usage regardless of whether they are physically present or not.
- The power of one power module is reserved for redundancy against a module failure (redundancy threshold), and thus subtracted from the calculation of available power.

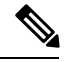

For systems with modular power supplies, the total power availability is the sum of all power modules in both shelves *minus* one. This one power module is reserved to guard against a single module failure. **Note**

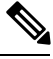

In a 4-Slot line card chassis, the total power available is the sum of all the power modules present (maximum of four). **Note**

### **Alarms and Messages**

The following alarms can be raised:

- A major alarm is raised when the power consumption exceeds the power budget, and the alpha display on the alarm module is set to "PWR CRITICAL."
- A minor alarm is raised when the redundancy threshold is crossed, and the alpha display is set to "PWR LOW."
- A critical alarm is raised when there is a zone failure, and the alpha display is set to "ZONEX PWR FAIL," where "X" is the zone number.

Syslog messages are displayed when a power event is registered.

#### **Table 2: Syslog Messages Displayed on Systems with Modular Power Supplies**

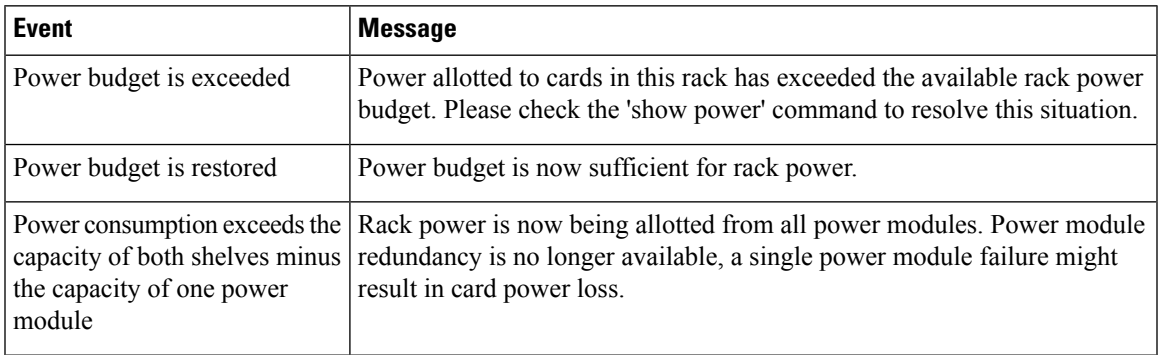

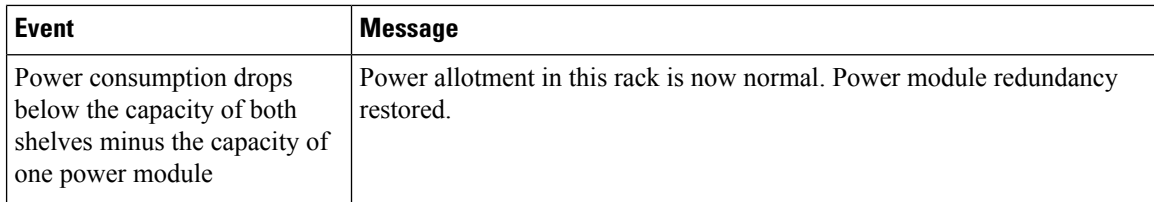

### **Table 3: Syslog Messages Displayed on Systems with Fixed Power Supplies**

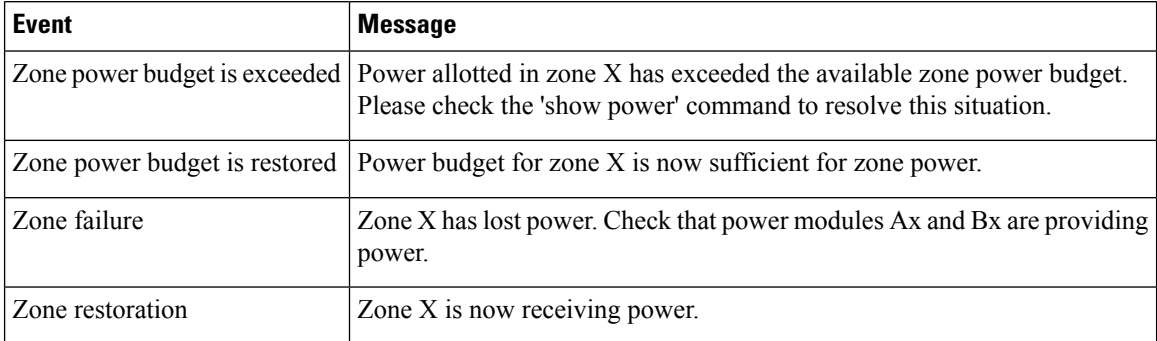

### **show power command Sample Output**

Use the **show power** commands to display the total power available and the total power being consumed.

The **show power allotted** command displays the power allotted to the cards in the chassis. This example is from a system using modular power supplies:

RP/0/RP0/CPU0:router(admin)# **show power allotted location 0/0/\***

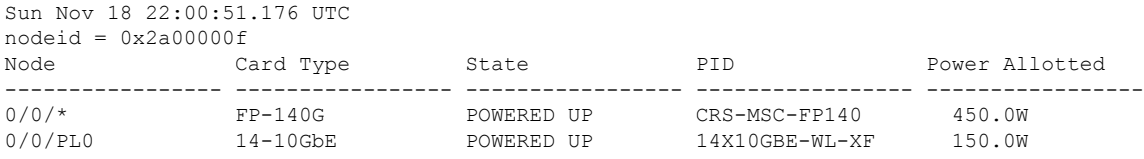

The **show power capacity** command displays the power supplied to a rack. This example is from a system using fixed power supplies:

```
RP/0/RP1/CPU0:router(admin)# show power capacity rack 0
```
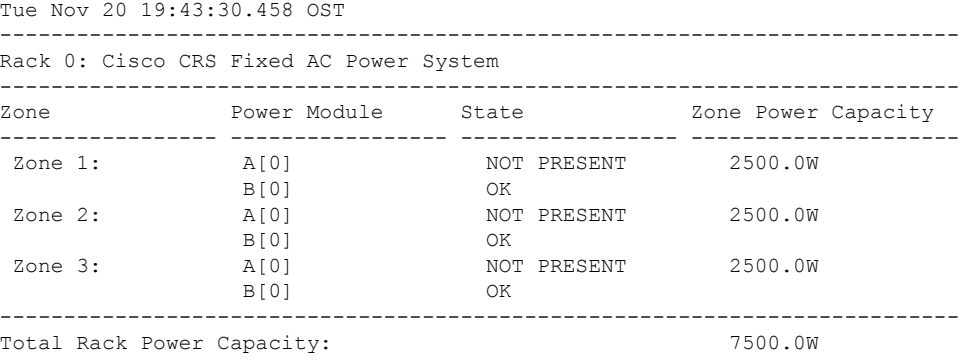

П

The **show power summary** displays a summary of the power consumption and availability for a rack. This example is from a system using modular power supplies:

RP/0/RP0/CPU0:router(admin)# **show power summary rack 0** Sun Nov 18 22:02:40.434 UTC Location Power Capacity Power Allotted Power Available ----------------- ----------------- ----------------- ------------------  $Rack : 0$ 

## **Displaying SDR Node IDs and Status**

In EXEC mode, the **show platform** command displaysinformation for all nodes assigned to a secure domain router (SDR). For each node, this information includes the host card type, the operational state, and the configuration state. To display information on a single node, enter the command with a node ID.

The syntax for the **show platform** command is:

**show platform** [*node-id*]

The following example displays the status for all nodes in the SDR to which you are connected:

RP/0/RP0/CPU0:router# **show platform**

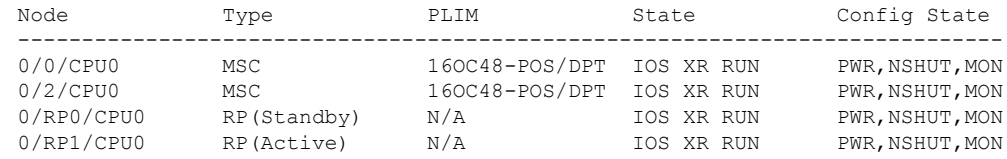

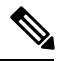

**Note** Line cards are called modular services cards (MSCs).

The *node-id* appears in the *rack*/*slot*/*module* notation, and the *node-id* components are as follows:

- *rack* —In a single-shelf system the rack number is always "0." In a multishelf system, the LCC rack number range is 0 to 255 and the FCC rack number range is F0 to F7.
- <span id="page-12-0"></span>• *slot* —Number of the physical slot in which the card is installed.
- *module* —Subslot number of a system hardware component.

Table 4: Node ID [Components,](#page-12-0) on page 13 summarizes the *node-id* for each type of card.

#### **Table 4: Node ID Components**

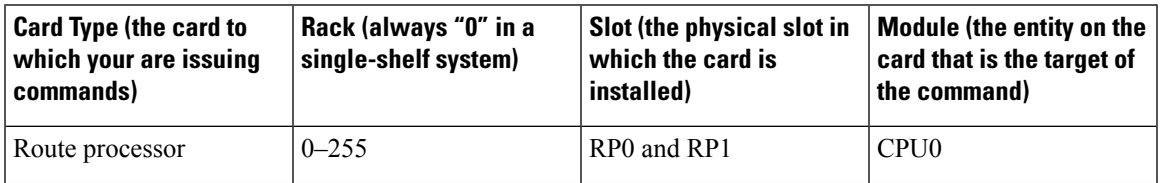

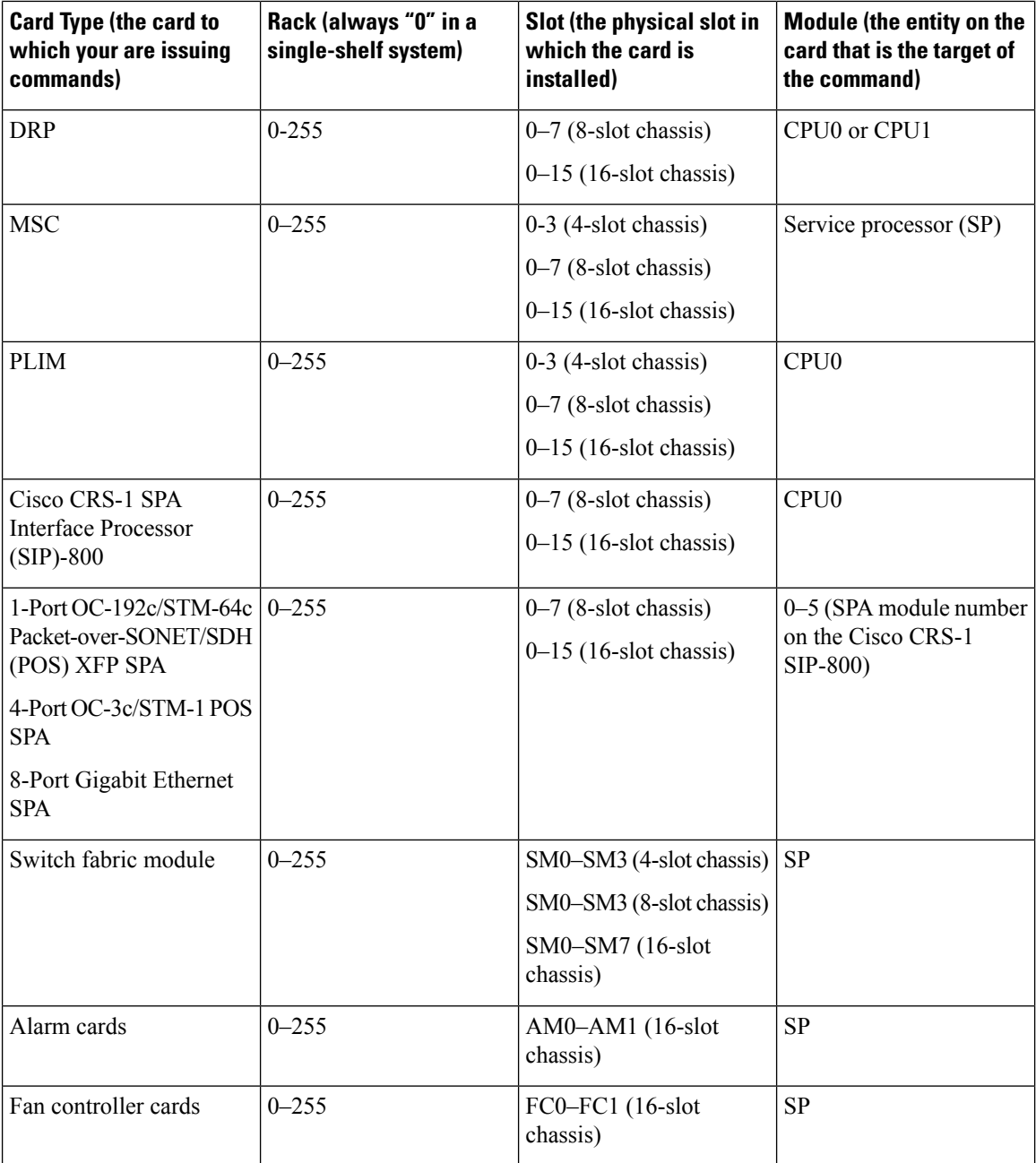

# **Displaying Router Node IDs and Status**

In administration EXEC mode, the **show platform** command displaysinformation for all router nodes, which include nodes in all chassis and SDRs. In administration EXEC mode, the command display also includes additional node IDs such as those for fabric cards, alarm modules, and fan controllers. For each node, this information includesthe host card type, the operationalstate, and the configuration state. To display information on a single node, enter the command with a node ID.

The syntax for the **show platform** command is:

### **show platform** [*node-id*]

The following example displays the status for all nodes in a Cisco CRS-1 Multishelf System:

RP/0/RP0/CPU0:router(admin)# **show platform**

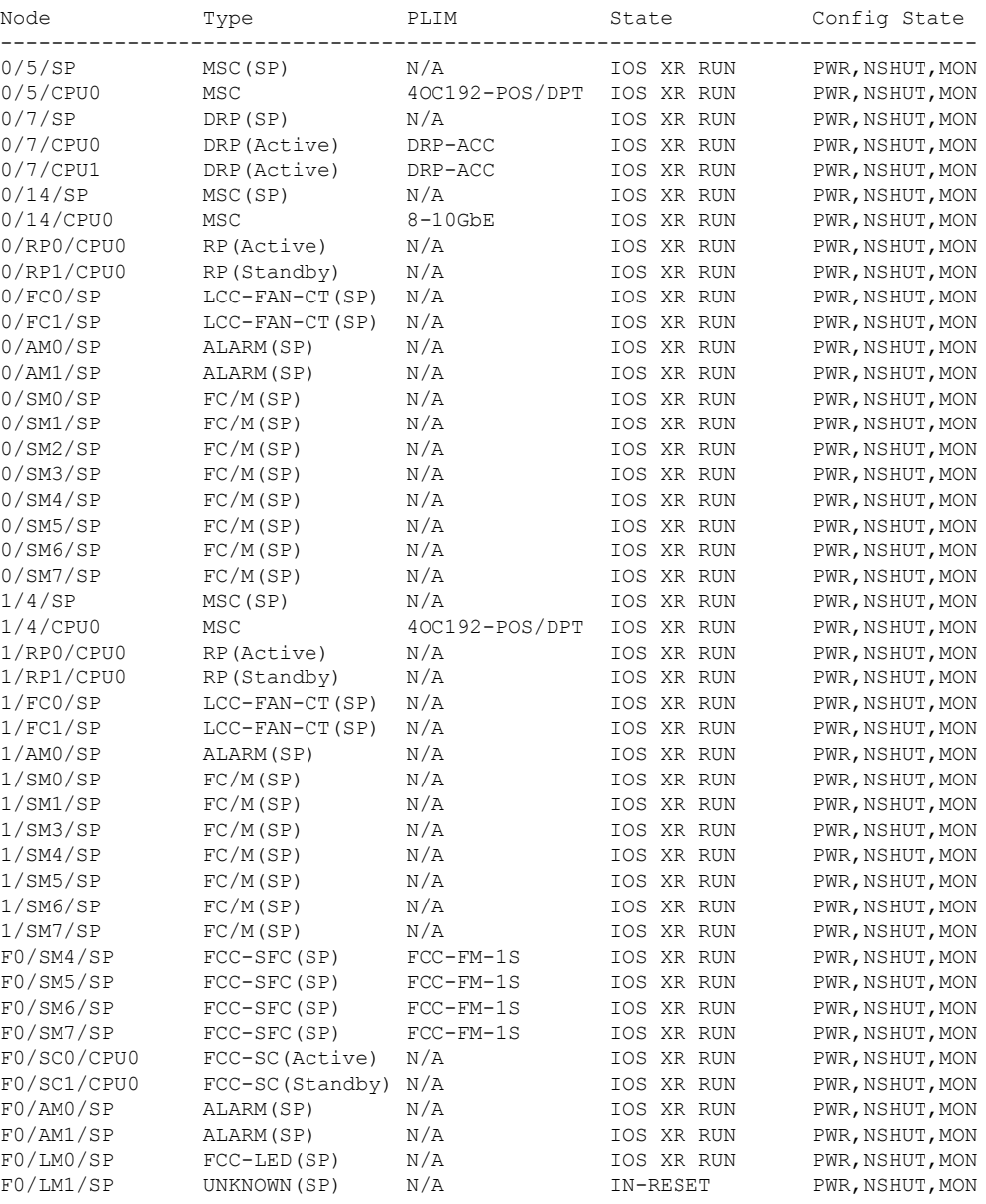

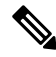

**Note** Line cards are called modular services cards (MSCs).

The *node-id* appears in the *rack*/*slot*/*module* notation, and the *node-id* components are as follows:

- *rack* —In a single-shelf system the rack number is always "0." In a multishelf system, the LCC rack number range is 0 to 255 and the FCC rack number range is F0 to F7.
- *slot* —Number of the physical slot in which the card is installed.
- *module* —Subslot number of a system hardware component.

Table 4: Node ID [Components,](#page-12-0) on page 13 summarizes the *node-id* argument for each type of card.

## **Displaying Router Environment Information**

The **show environment** command displays hardware information for the system, including fan speeds, LED indications, power supply voltage and current information, and temperatures.

The syntax for the **show environment** command is:

#### **show environment** [*options*]

You can use the **show environment** command options to limit the detail in the command display. To view the command options, enter the **show environment ?** command. The following example shows the full environment status report:

RP/0/RP0/CPU0:router# **show environment**

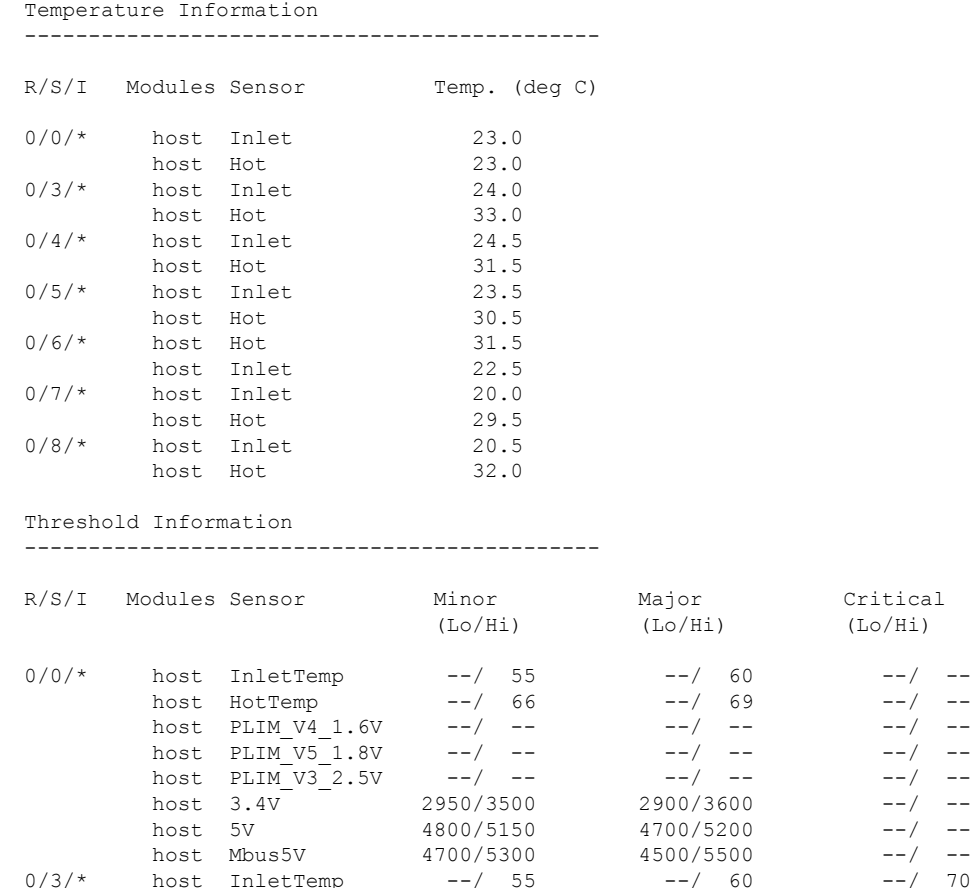

 $\mathbf{l}$ 

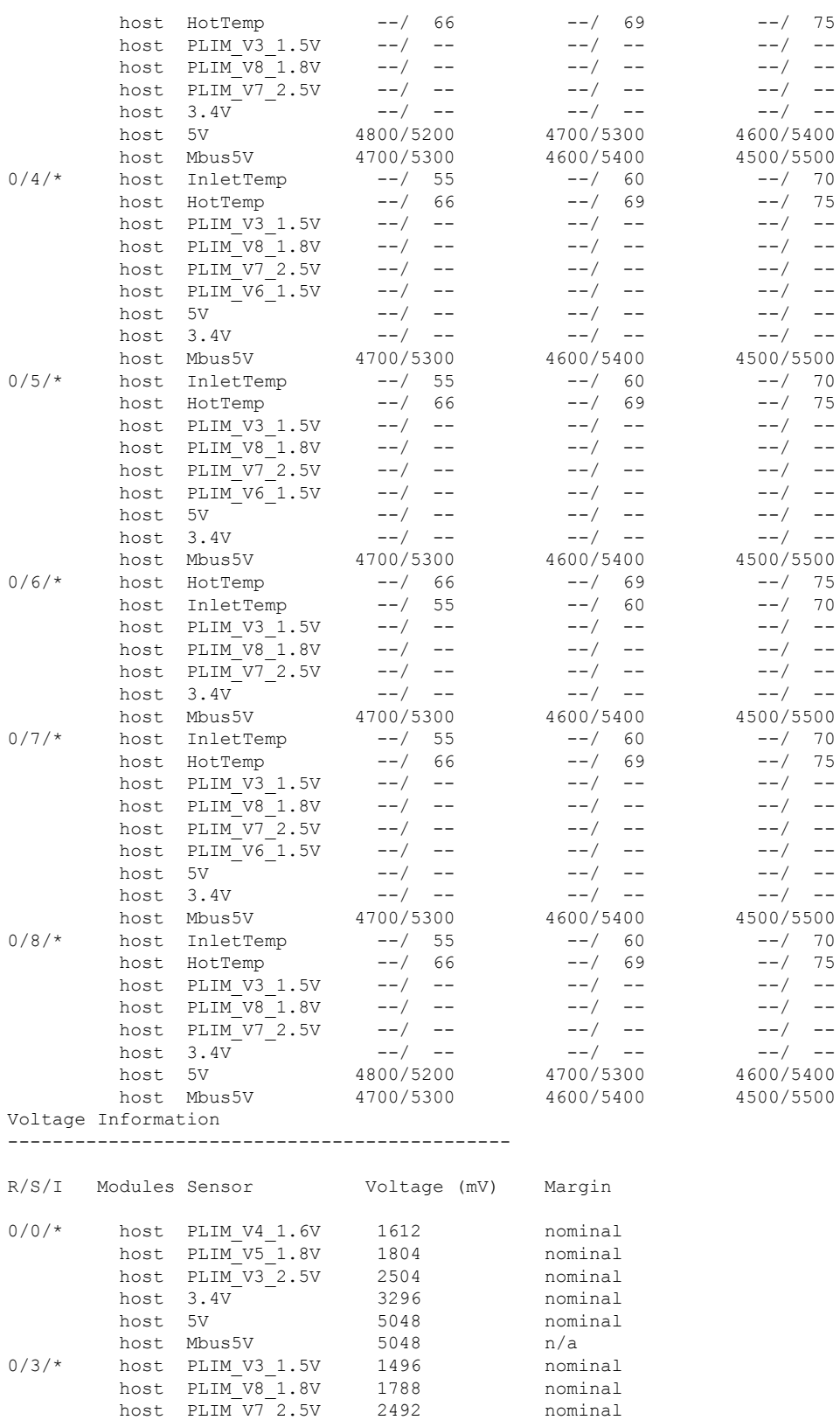

host 3.4V 3284 nominal

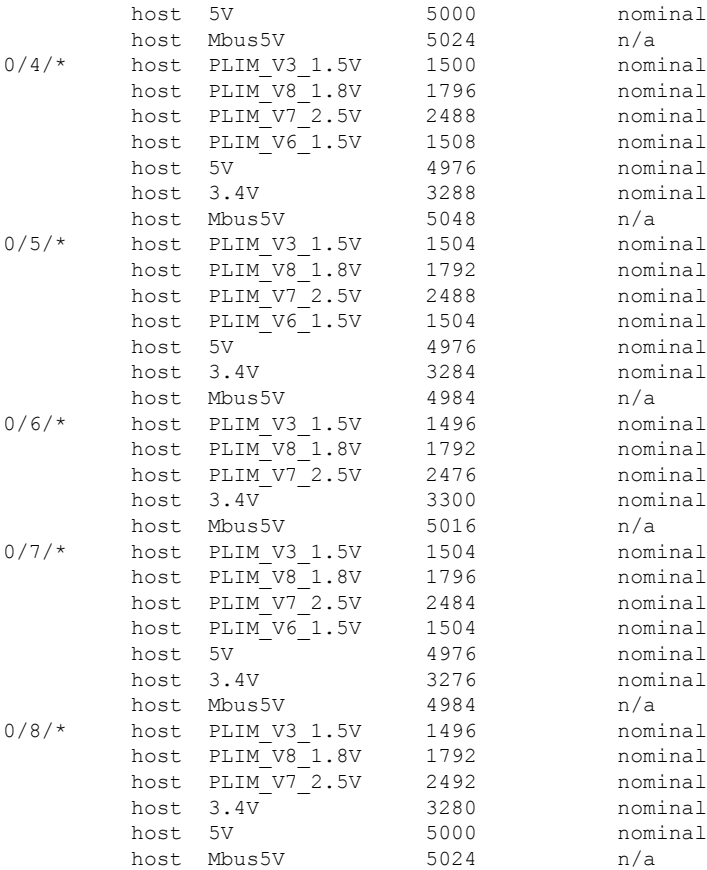

## **Displaying RP Redundancy Status**

The **show redundancy** command displaysthe redundancy status of the route processors(RPs) . This command also displays the boot and switch-over history for the RPs.

The **show redundancy** operates in EXEC and administration EXEC mode.

In the following example, the **show redundancy** command displays the redundancy status for a redundant RP pair:

RP/0/RP0/CPU0:router# **show redundancy**

```
This node (0/RP0/CPU0) is in ACTIVE role
Partner node (0/RP1/CPU0) is in STANDBY role
Standby node in 0/RP1/CPU0 is ready
Reload and boot info
 ----------------------
RP reloaded Fri Apr 9 03:44:28 2004: 16 hours, 51 minutes ago
This node booted Fri Apr 9 06:19:05 2004: 14 hours, 16 minutes ago
Last switch-over Fri Apr 9 06:53:18 2004: 13 hours, 42 minutes ago
Standby node boot Fri Apr 9 06:54:25 2004: 13 hours, 41 minutes ago
Standby node last not ready Fri Apr 9 20:35:23 2004: 0 minutes ago
Standby node last ready Fri Apr 9 20:35:23 2004: 0 minutes ago
```
There have been 2 switch-overs since reload

## **Displaying Field-Programmable Device Compatibility**

The **show hw-module fpd** command displays field-programmable device (FPD) compatibility for all modules or a specific module.

The syntax for the **show hw-module fpd** command is:

**show hw-module fpd location** {**all** | *node-id*}

The **show hw-module fpd** operates in EXEC and administration EXEC mode.

The following example shows how to display FPD compatibility for all modules in the router:

RP/0/RSP0/CPU0:router# **show hw-module fpd location all**

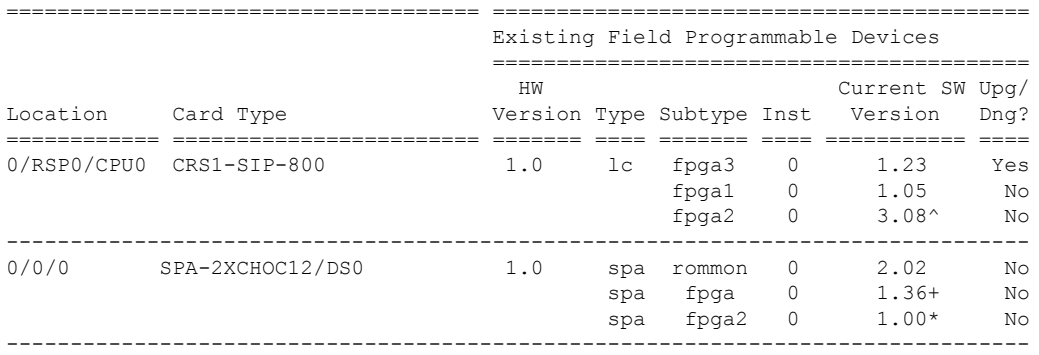

#### NOTES:

1. One or more FPD needs an upgrade or a downgrade. This can be accomplished using the "admin upgrade hw-module fpd" CLI.

2. \* One or more FPD is running minimum software version supported.

It can be upgraded using the "admin> upgrade hw-module fpd <fpd> force location <loc>" CLI.

3. + One or more FPD is running up-rev FPGA version. Downgrade is "OPTIONAL" in this case.

It can be downgraded using the "admin> upgrade hw-module fpd <fpd> force location <loc>" CLI.

4. ^ One or more FPD will be intentionally skipped from upgrade using CLI with option "all" or during

"Auto fpd". It can be upgraded only using the "admin> upgrade hw-module fpd <fpd> location

<loc>" CLI with exact location.

**Note** After Release 5.3.x, Upg/Dng? will display Yes only for upgrade.

The following example shows the FPD for which upgrage will be skipped.

RP/0/RP0/CPU0:router# **show hw-module fpd location all**

===================================== ========================================== Existing Field Programmable Devices

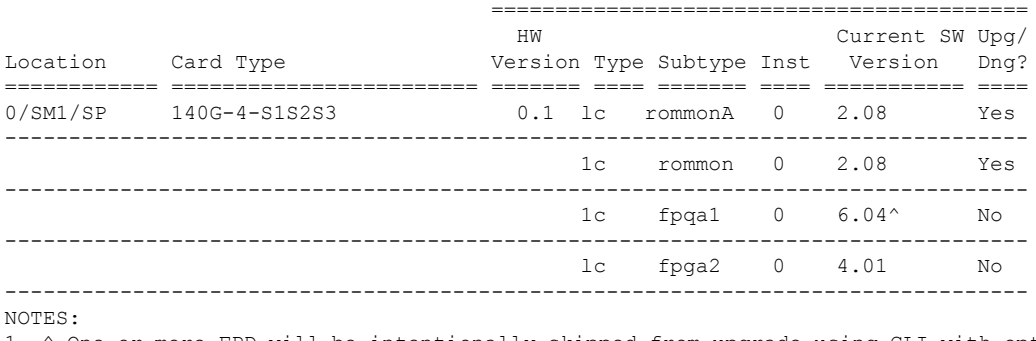

1. ^ One or more FPD will be intentionally skipped from upgrade using CLI with option "all" or during "Auto fpd".

It can be upgraded only using the "admin> upgrade hw-module fpd <fpd> location <loc>" CLI with exact location.

#### RP/0/RP0/CPU0:router# **show hw-module fpd location 0/6/cpu0**

Sun Apr 18 03:18:24.903 DST

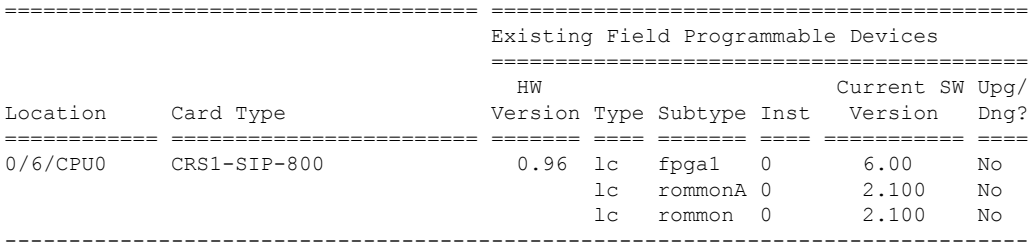

If the cards in the system do not meet the minimum requirements, the output contains a "NOTES" section that states how to upgrade the FPD image.

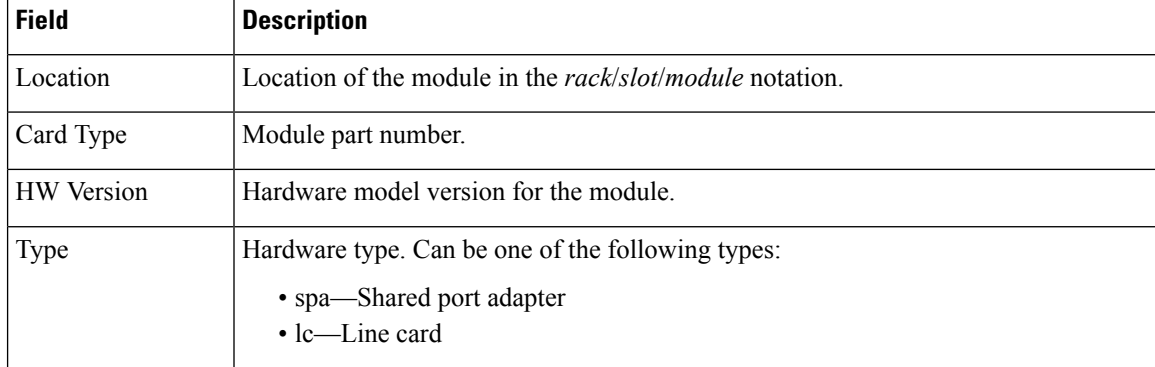

### **Table 5: show hw-module fpd Field Descriptions**

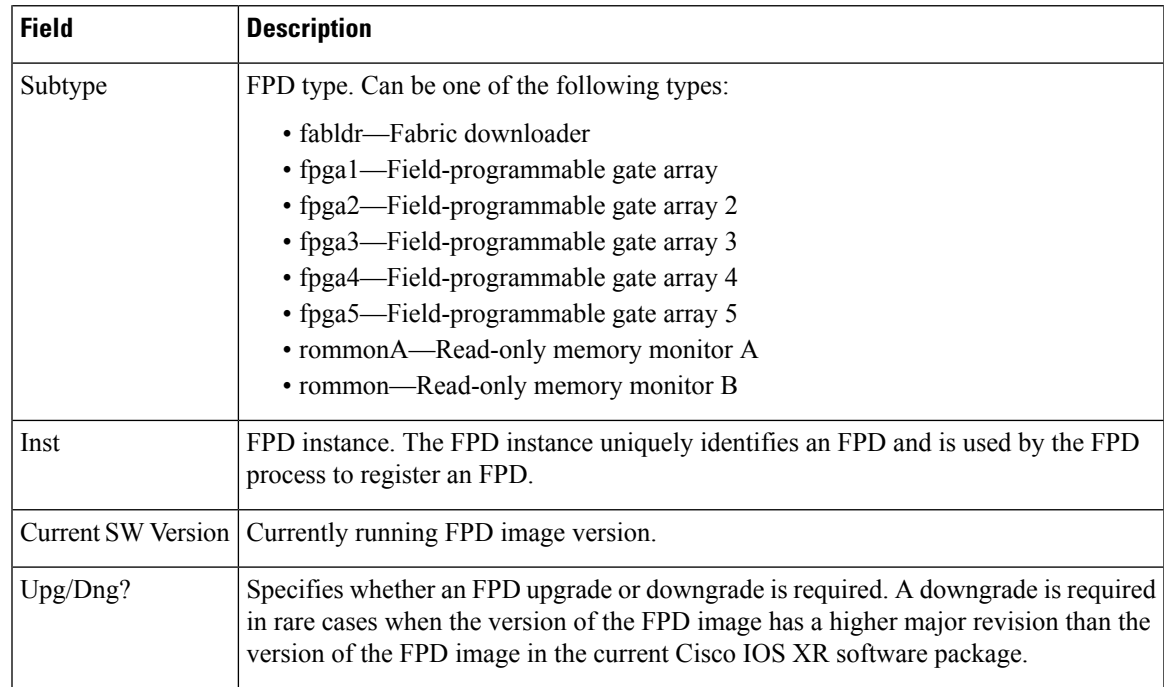

# <span id="page-20-0"></span>**RP Redundancy and Switchover**

This section describes RP redundancy and switchover commands and issues.

# **Establishing RP Redundancy**

Your router has two slots for RPs: RP0 and RP1 (see Figure 1: [Redundant](#page-21-0) Set of RPs Installed in Slots RP0 and RP1 in an 8-Slot [Chassis,](#page-21-0) on page 22). These slots are configured for redundancy by default, and the redundancy cannot be eliminated. To establish RP redundancy, install RPs into both slots.

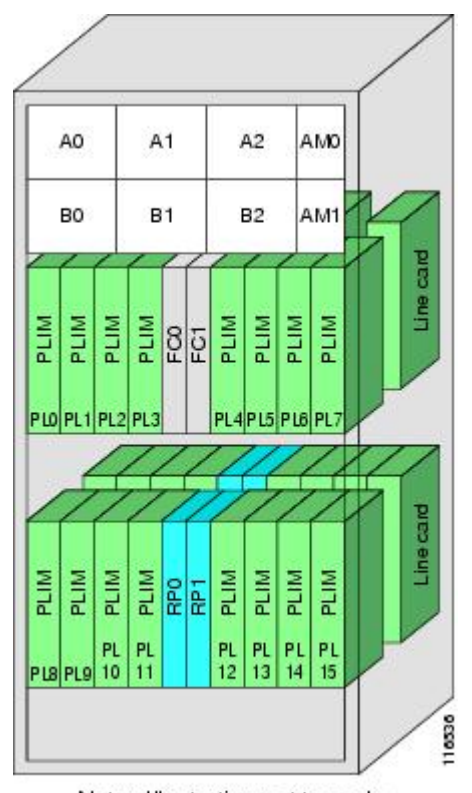

<span id="page-21-0"></span>**Figure 1: Redundant Set of RPs Installed in Slots RP0 and RP1 in an 8-Slot Chassis**

Note: Illustration not to scale

## **Determining the Active RP in a Redundant Pair**

During system startup, one RP in each redundant pair becomes the active RP. You can tell which RP is the active RP in the following ways:

- The active RP can be identified by the green Primary LED on the faceplate of the card. The active RP is indicated when the Primary LED is on. The alphanumeric LED display on the RP displays ACTV RP.
- The slot of the active RP is indicated in the CLI prompt. For example:

```
RP/0/RP1/CPU0:router#
```
In this example, the prompt indicates that you are communicating with the active RP in slot RP1. See *Cisco IOS XR Getting Started Guide for the Cisco CRS Router* for a complete description of the CLI prompt.

• Enter the **show redundancy** command in EXEC mode to display a summary of the active and standby RP status. For example:

RP/0/RP0/CPU0:router# **show redundancy** This node (0/RP0/CPU0) is in ACTIVE role Partner node (0/RP1/CPU0) is in STANDBY role Standby node in 0/RP1/CPU0 is ready

Reload and boot info ---------------------- RP reloaded Fri Apr 9 03:44:28 2004: 16 hours, 51 minutes ago This node booted Fri Apr 9 06:19:05 2004: 14 hours, 16 minutes ago Last switch-over Fri Apr 9 06:53:18 2004: 13 hours, 42 minutes ago Standby node boot Fri Apr 9 06:54:25 2004: 13 hours, 41 minutes ago Standby node last not ready Fri Apr 9 20:35:23 2004: 0 minutes ago Standby node last ready Fri Apr 9 20:35:23 2004: 0 minutes ago There have been 2 switch-overs since reload

## **Role of the Standby RP**

The second RP to boot in a redundant pair automatically becomes the standby RP. While the active RP manages the system and communicates with the user interface, the standby RP maintains a complete backup of the software and configurations for all cards in the system. If the active RP fails or goes off line for any reason, the standby RP immediately takes control of the system.

## **Summary of Redundancy Commands**

<span id="page-22-0"></span>RP redundancy is enabled by default in the Cisco IOS XR software, but you can use the commands described in Table 6: RP [Redundancy](#page-22-0) Commands, on page 23 to display the redundancy status of the cards or force a manual switchover.

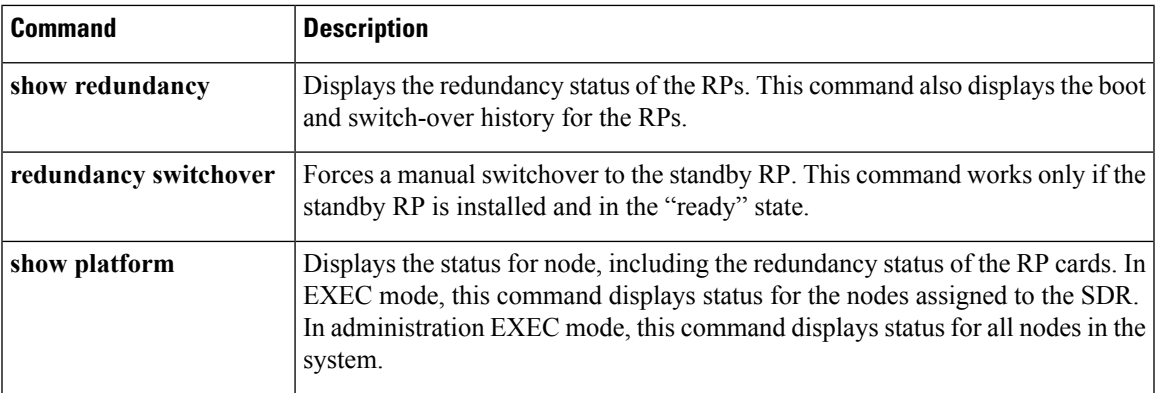

#### **Table 6: RP Redundancy Commands**

## **Automatic Switchover**

Automatic switchover from the active RP to the standby RP occurs only if the active RP encounters a serious system error, such as the loss of a mandatory process or a hardware failure. When an automatic switchover occurs, the RPs respond as follows:

- If a standby RP is installed and "ready" for switchover, the standby RP becomes the active RP. The original active RP attempts to reboot.
- If the standby RP is not in "ready" state, then both RPs reboot. The first RP to boot successfully assumes the role of active RP.

## **RP Redundancy During RP Reload**

The **reload** command causes the active RP to reload the Cisco IOS XR software. When an RP reload occurs, the RPs respond as follows:

- If a standby RP is installed and "ready" for switchover, the standby RP becomes the active RP. The original active RP reboots and becomes the standby RP.
- If the standby RP is not in the "ready" state, then both RPs reboot. The first RP to boot successfully assumes the role of active RP.

```
\sqrt{N}
```

```
Caution
```
You should not use the **reload** command to force an RP switchover because the result could be a significant loss of router operations. Instead, use the **redundancy switchover** command to fail over to the standby RP, then use the **hw-module location** *node-id* **reload** command to reload the new standby RP.

#### **Related Topics**

[Reloading,](#page-26-0) Shutting Down, or Power Cycling a Node, on page 27

## **Manual Switchover**

You can force a manual switchover from the active RP to the standby RP using the **redundancy switchover** command.

If a standby RP is installed and ready for switchover, the standby RP becomes the active RP. The original active RP becomes the standby RP. In the following example, partial output for a successful redundancy switchover operation is shown:

```
RP/0/RP0/CPU0:router# show redundancy
```

```
This node (0/RP0/CPU0) is in ACTIVE role
Partner node (0/RP1/CPU0) is in STANDBY role
Standby node in 0/RP1/CPU0 is ready
RP/0/RP0/CPU0:router# redundancy switchover
Updating Commit Database. Please wait...[OK]
Proceed with switchover 0/RP0/CPU0 -> 0/RP1/CPU0? [confirm]
Initiating switch-over.
RP/0/RP0/CPU0:router#
<Your 'TELNET' connection has terminated>
```
In the preceding example, the Telnet connection is lost when the previously active RP resets. To continue management of the router, you must connect to the newly activated RP as shown in the following example:

```
User Access Verification
  Username: xxxxx
  Password: xxxxx
  Last switch-over Sat Apr 15 12:26:47 2009: 1 minute ago
RP/0/RP1/CPU0:router#
```
If the standby RP is not in "ready" state, the switchover operation is not allowed. In the following example, partial output for a failed redundancy switchover attempt is shown:

RP/0/RP0/CPU0:router# **show redundancy**

Redundancy information for node 0/RP1/CPU0: ========================================== Node 0/RP0/CPU0 is in ACTIVE role Partner node (0/RP1/CPU0) is in UNKNOWN role Reload and boot info ---------------------- RP reloaded Wed Mar 29 17:22:08 2009: 2 weeks, 2 days, 19 hours, 14 minutes ago Active node booted Sat Apr 15 12:27:58 2009: 8 minutes ago Last switch-over Sat Apr 15 12:35:42 2009: 1 minute ago There have been 4 switch-overs since reload RP/0/RP0/CPU0:router# **redundancy switchover**

Switchover disallowed: Standby node is not ready.

## **Communicating with a Standby RP**

The active RP automatically synchronizes all system software, settings, and configurations with the standby RP.

If you connect to the standby RP through the console port, you can view the status messages for the standby RP. The standby RP does not display a CLI prompt, so you cannot manage the standby card while it is in standby mode.

If you connect to the standby RP through the management Ethernet port, the prompt that appears is for the active RP, and you can manage the router the same as if you had connected through the management Ethernet port on the active RP.

# <span id="page-24-0"></span>**CPAK**

CPAKs are the Cisco's innovation for 100G pluggable optics, which is built with the industry leading smallest form factor, in full compliant with IEEE802.3ae specification for 100GE-SR10, -LR4, and can interoperate with all IEEE 802.3ba compliant CFP-SR10 or CFP-LR4 100G optics.

## **Modes Supported on CPAKs**

This table clearly lists the modes supported with the relevant PID:

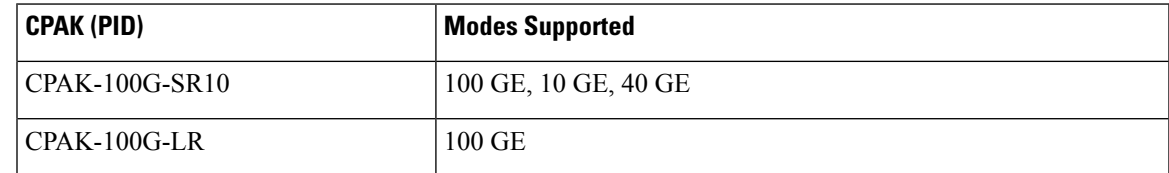

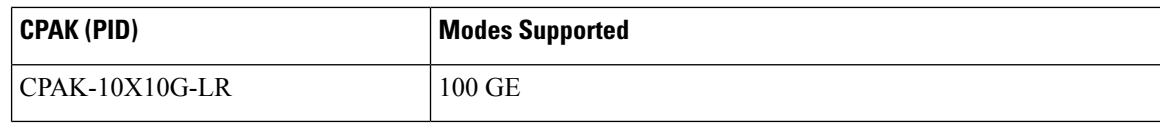

## **Power saving mode**

8x100GE Line card consists of 4 Slices (0,1,2,3). Each slice has two physical ports. Slice-1, 2 and 3 can be configured into power save mode. Power save option is not applicable to Slice-0. Use the **hw-module power saving** command to configure the required slice to power saving mode.

Once a slice is configured in the power saving mode, the interfaces will be deleted and hence all traffic passing through the interfaces will be dropped.

#### **Table 7: Slice-Port mapping table**

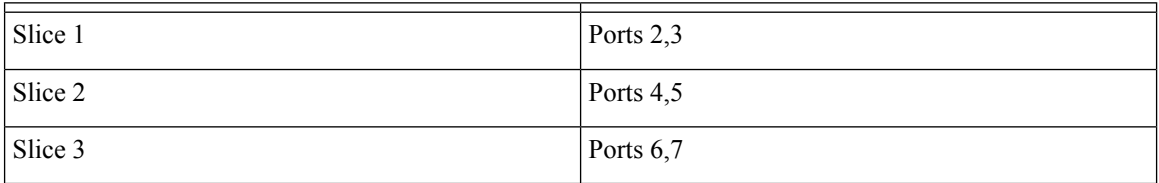

## **To configure the power save option**

This task enables the user to configure the power save option.

### **SUMMARY STEPS**

- **1. admin**
- **2. configure**
- **3. hw-module power saving location** *location* **slice** *number*

### **DETAILED STEPS**

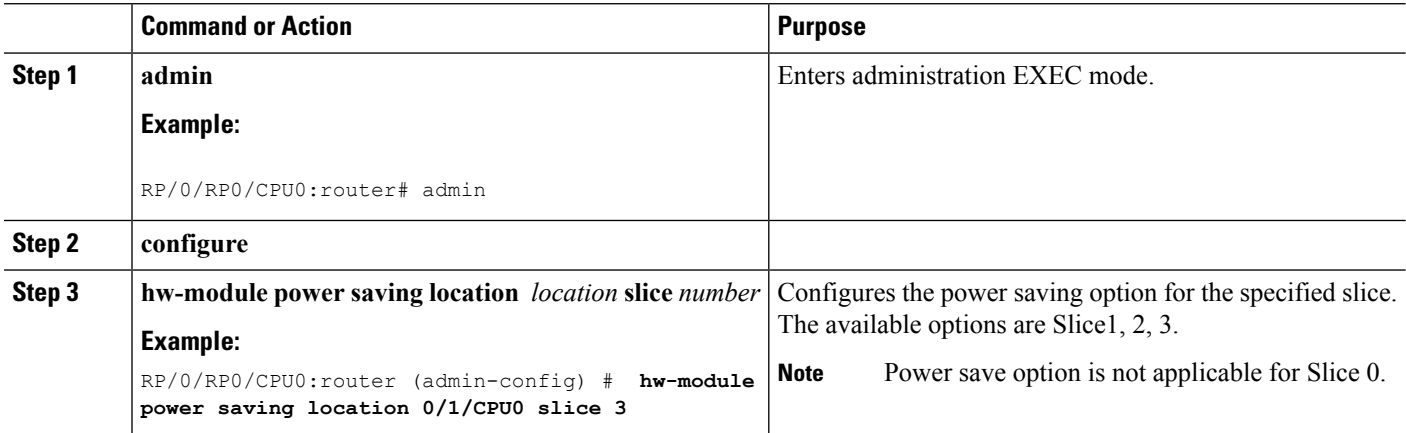

### **What to do next**

Use the **show plat slices** command to get the status of the slices.

# <span id="page-26-0"></span>**Reloading, Shutting Down, or Power Cycling a Node**

Use the commands described in this section to reload the Cisco IOS XR software on the active RP or on any specified node in the system. This section also describes the commands used to administratively shut down a node and power a node on or off.

<span id="page-26-1"></span>Table 8: [Commands](#page-26-1) to Reload, Shut Down, or Power Cycle a Node, on page 27 summarizes the commands described in this section.

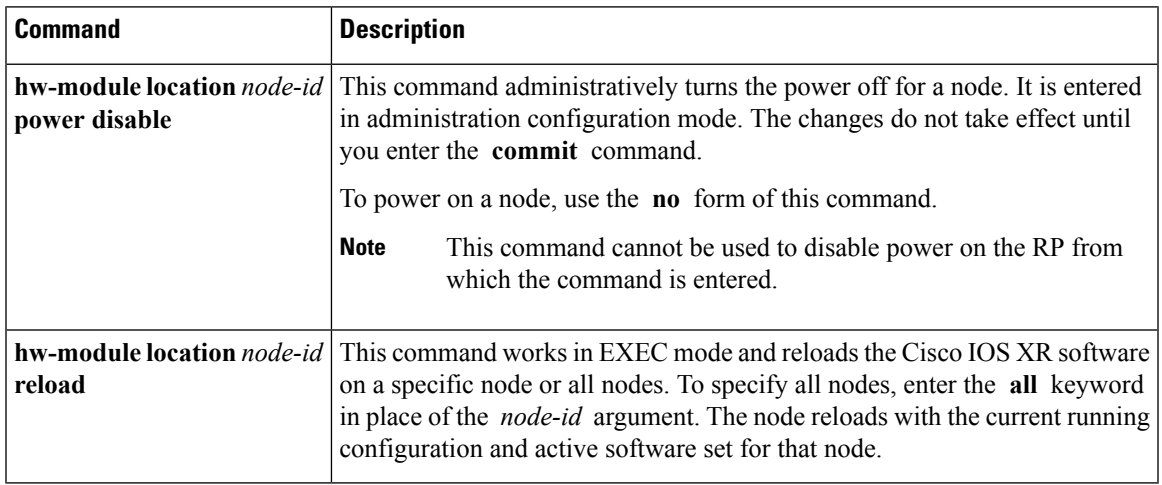

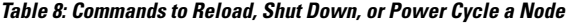

## **Reloading the Active RP**

The **reload** command causesthe active RPto reload the Cisco IOS XR software according to the configuration register setting. This setting determines how the active RP acts when reloaded.

This section contains instructions to reload the Cisco IOS XR software and return to EXEC mode. For instructions to use the **reload** command for entering ROM Monitor bootstrap mode, see *ROM Monitor Configuration Guide for Cisco CRS Routers*.

## ∕N

**Caution**

Because the **reload** command causes the active RP to go off line and either reload the Cisco IOS XR software or enter ROM Monitor mode, the router experiences a loss of service unless a redundant standby RP is installed and in "ready" state. To display the status of the standby RP, use the **show redundancy** command in EXEC mode.

### **SUMMARY STEPS**

- **1. show redundancy**
- **2. admin**
- **3. show variables boot**
- **4.** (Optional) **config-register** *register-value*
- **5. admin**

I

### **6. reload**

## **DETAILED STEPS**

<span id="page-27-0"></span>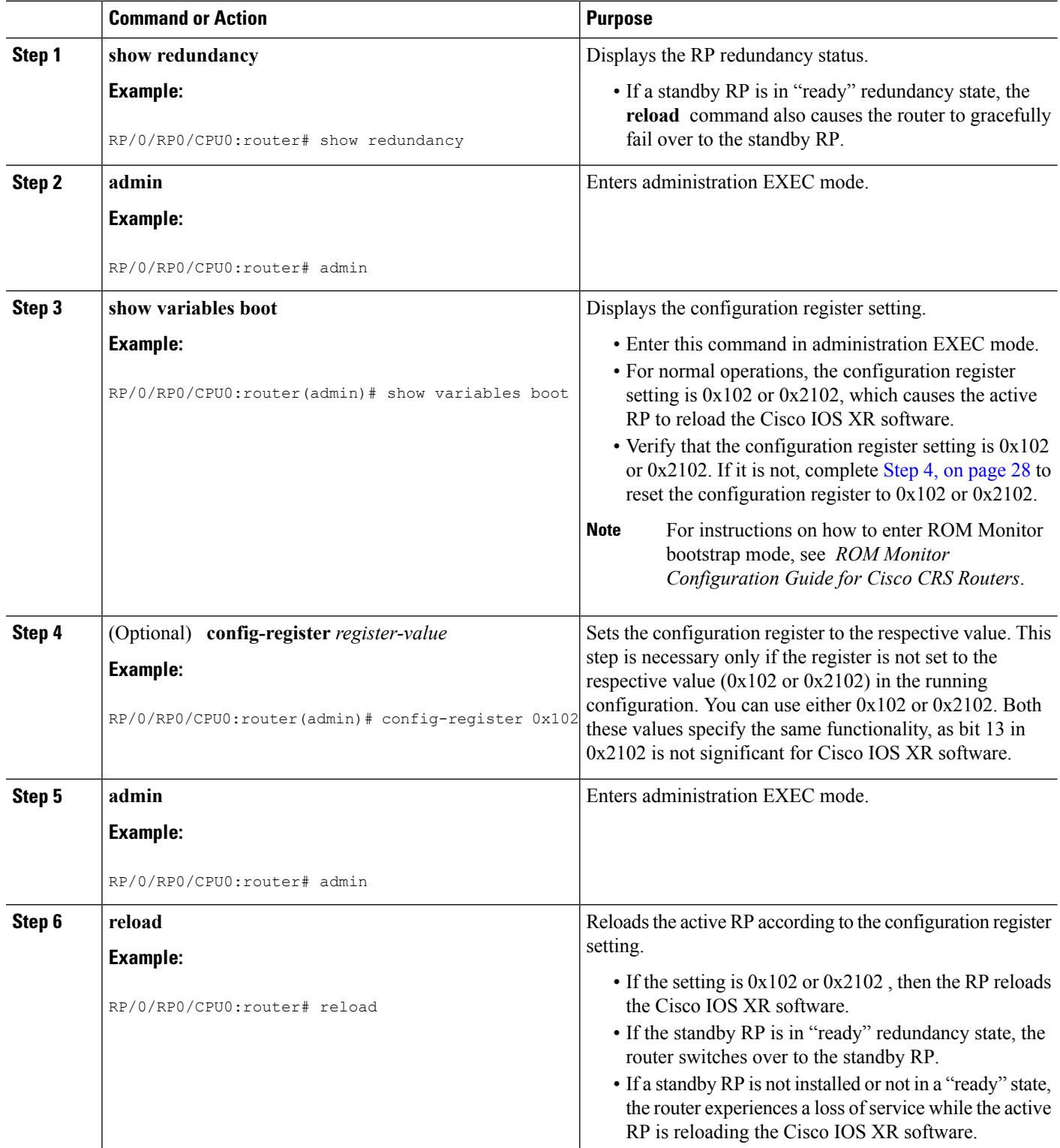

# <span id="page-28-0"></span>**Flash Disk Recovery**

When an RP or DRP is power cycled or experiences an ungraceful reset, the boot disk (PCMCIA flash disk used to boot the card) may experience a file-system corruption. If this occurs, an error message is displayed and the RP or DRP fails to boot. The corrupted flash disk is automatically reformatted and the Cisco IOS XR software is restored from the designated system controller (DSC) for the system.

For example, if a flash disk for an RP or DRP is corrupted, the RP or DRP fails to boot and the following error message is displayed:

```
#########################################################
             Restricted Rights Legend
Use, duplication, or disclosure by the Government is
subject to restrictions as set forth in subparagraph
(c) of the Commercial Computer Software - Restricted
Rights clause at FAR sec. 52.227-19 and subparagraph
(c) (1) (ii) of the Rights in Technical Data and Computer
Software clause at DFARS sec. 252.227-7013.
           cisco Systems, Inc.
           170 West Tasman Drive
           San Jose, California 95134-1706
Cisco IOS XR Software for the Cisco XR Cisco CRS Router-mbirp,
Copyright (c) 2009 by Cisco Systems, Inc.
Unable to mount /disk0:, filesystem is corrupted.
Check fsck log at /tmp/chkfs_fd0.log
init: special_commands:wait for disk0: failed
```
If this occurs, then the flash disk is automatically reformatted and the Cisco IOS XR software is restored to the flash disk.

```
Note
```
If the flash disk is badly damaged and cannot be reformatted, the disk must be replaced.

If the corrupted flash disk is the DSC, then the router fails over to the standby DSC. If no standby DSC is installed, then the system fails to boot.

# <span id="page-28-1"></span>**Using Controller Commands to Manage Hardware Components**

The **controller** , **controllers** , and **show controllers** commands are used to manage and display settings for various hardware components, including the switch fabric management, Ethernet control plane, and interface manager. These commands are primarily diagnostic and related to driver-level details. The information available with these commands varies widely and is hardware specific.

For information on the use of these commands, see *Interface and Hardware Component Command Reference for Cisco CRS Routers*.

# <span id="page-29-0"></span>**FormattingHardDrives,FlashDrives,andOtherStorageDevices**

To format a storage device on the router, use the **format** command in EXEC mode.

**Caution** Formatting a storage device deletes all data on that device.

The following command syntax is used:

**format** *filesystem:* [*options*]

<span id="page-29-2"></span>Table 9: format command Syntax [Description,](#page-29-2) on page 30 describes the **format** command syntax.

**Table 9: format command Syntax Description**

| <b>Variable</b> | <b>Description</b>                                                                                                    |
|-----------------|----------------------------------------------------------------------------------------------------|
| filesystem      | Specifies the memory device to format. The supported file systems are:<br>• bootflash:<br>• compactflash:<br>• flash:<br>• harddisk:<br>• harddiska:<br>$\cdot$ disk $0:$<br>$\cdot$ disk1:<br>Enter format? to see the devices supported on your router. |
| options         | Enter format <i>filesystem</i> : ? to see the available options.<br>For more information, see System Management Command Reference for isco CRS Routers.                                                                                                   |

In the following example, the **format** command is used to format the hard disk:

RP/0/RP0/CPU0:router# **format harddisk:**

# <span id="page-29-3"></span><span id="page-29-1"></span>**Removing and Replacing Cards**

This section describes card replacement issues and procedures.

## **Removing Line Cards, MSCs, or PLIMs**

Line cards, modular services cards (MSCs), and physical layer interface modules (PLIMs) are designed for online insertion and removal (OIR). The service processing functions are provided on the MSC, and the physical line interface is provided on a separate card that connects the physical lines to the MSC.

The OIR feature allows you to remove and replace cards without removing power to the card or chassis. Removing a card interrupts all traffic passing through the card, but it does not remove the card configuration.

When you remove a card, the configuration remains for all interfaces, but the interfaces do not appear in the output of the **show interfaces** command. You can view interface configurations by entering the **show running-config** command. The following example shows how the configuration appears when a card is removed:

RP/0/RP0/CPU0:router# **show running-config**

```
Building configuration...
hostname router
router ospf 3269
area 0
 interface POS0/3/0/0
   cost 20
!
interface preconfigure POS0/3/0/0
ipv4 address 10.10.50.1 255.255.255.0
!
interface preconfigure POS0/3/0/1
description POS0/3/0/1
shutdown
!
interface preconfigure POS0/3/0/2
description POS0/3/0/2
shutdown
!
interface preconfigure POS0/3/0/3
description POS0/3/0/3
shutdown
!
```
In this example, the MSC in slot 3 is removed, and the interface configuration for all four interfaces changes to "interface preconfigure." However, the "router ospf" reference to a slot 3 interface does not change. If you replace a PLIM with another PLIM that uses the same media type and port count, the configuration becomes active on the replacement card.

To remove the configuration for a slot after a card is removed, use the **no interface preconfigure** command to remove all interface configuration statements for that card in the running configuration. In addition, search the configuration for any references to the removed interfaces, such as the "router ospf" reference to slot 3 in the preceding example.

To remove the configuration for a slot when a card is installed, use the **no interface** command to remove all interface configuration statements for that card in the running configuration. In addition, search the configuration for any references to the removed interfaces.

Each PLIM supports a specific media type (Packet over SONET/SDH [POS] or Ethernet, for example) and port count. If you replace a PLIM with one that supports a different media type or port count, you should review the configuration and revise it to support the replacement PLIM .

## **Replacing an MSC**

When you replace an MSC, the guidelines in the [Removing](#page-29-3) Line Cards, MSCs, or PLIMs , on page 30 apply. Because only one type of MSC exists, no special procedures are required for card removal and replacement.

## **Replacing a Line Card or PLIM with the Same Media Type and Port Count**

When you replace a line card or PLIM with a card that is of the same media type and has the same port count as the replaced card, the guidelines in the Removing Line Cards, MSCs, or PLIMs, on page 30 apply. Because the replacement card is of the same media type and port count, no special procedures are required for card removal and replacement.

## **Replacing a Line Card or PLIM with the Same Media Type and a Different Port Count**

When you replace a line card or PLIM with a card that is of the same media type with a different port count, the guidelines in [Removing](#page-29-3) Line Cards, MSCs, or PLIMs , on page 30 apply.

If the new card has a greater port count than the replaced card, the configuration applies to the corresponding lower port numbers, and the ports that did not exist on the replaced card have no configuration and come up in the shutdown state.

If the new card supports fewer ports, the existing configuration for the corresponding number of ports on the new card set is applied. The previous configuration for the removed ports remains in interface preconfigure state, as shown in the following example:

```
RP/0/RP0/CPU0:router# show running-config
```

```
Building configuration...
hostname rtp-gsr1
interface POS0/3/0/0
ipv4 address 10.10.50.1 255.255.255.0
!
interface preconfigure POS0/3/0/1
 description POS0/3/0/1
 shutdown
!
interface preconfigure POS0/3/0/2
 description POS0/3/0/2
 shutdown
!
interface preconfigure POS0/3/0/3
 description POS0/3/0/3
 shutdown
!
```
In the preceding example, a four-port card has been replaced with a single-port card. The configuration from port 1 on the four-port card is applied to the single port on the replacement card, and the remaining port configurations change to "interface preconfigure." To remove the configuration for the missing interfaces, use the **no interface** preconfigure command. In addition, search for and remove any configuration references to the removed interfaces.

Whenever you replace a line card or PLIM with the same media type and a different port count, review the running configuration in the router and revise the configuration as necessary.

## **Replacing a Line Card or PLIM with a Different Media Type**

When you replace a line card or PLIM with a card that is of a different media type (for example, if you replace a POS PLIM with an Ethernet PLIM), the guidelines in [Removing](#page-29-3) Line Cards, MSCs, or PLIMs , on page [30](#page-29-3) apply. Review the running configuration in the router and revise the configuration as necessary for the new media type.

## **Real Time Power Monitoring**

Real Time Power monitoring feature consolidates the power consumption values into a common interface. The user can now know the real time power being consumed on the individual slots and the router as a whole.

## **Advantages**

With real time power monitoring, power consumption is maintained at slot level granularity. The user can identify to which power consuming slab the system belongs to, and can take business decisions accordingly.

### **Card support**

Real Time Power is supported on the following cards:

- Cisco CRS Modular Services card 400G
- Cisco CRS Modular Services card 200G
- Cisco CRS Series 16 Slots Fabric Card / Multi (400G)
- Cisco CRS Series 16 Slots Fabric Card / Multi (200G)
- Cisco CRS Series 16 Slots Fabric Card / Single (400G)
- Cisco CRS Series 8 Slots Fabric Card / Single (400G)
- Cisco CRS Series 40x10GE Interface Module
- Cisco CRS Series 4x100GE Interface Module
- Cisco CRS 2X100GE (CPAK) and 5X40GE (QSFP+) LAN/OTN Flexible Interface Module

# **Examples: Breakout and Power saving options**

The following are the examples for the **power save** and **breakout** options:

### **Power saving mode**

Configuring the power saving option:

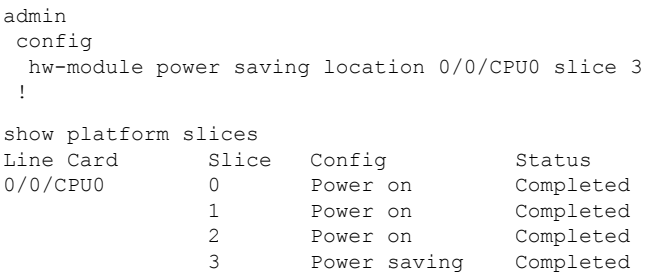

### **Breakout option**

Configuring the breakout option:

config hw-module location 0/0/CPU0 port 0 breakout 10xTenGigE !

show command output indicating the breakout ports:

RP/0/RSP0/CPU0:TD02#show ipv4 interface brief | include Hun

 $5.15:59:33.446$ 

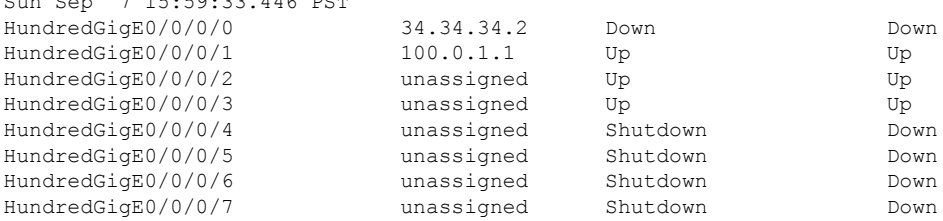

RP/0/RSP0/CPU0:router(config)#hw-module location 0/0/CPU0 port 2 breakout 10xTenGigE RP/0/RSP0/CPU0:router(config)#commit

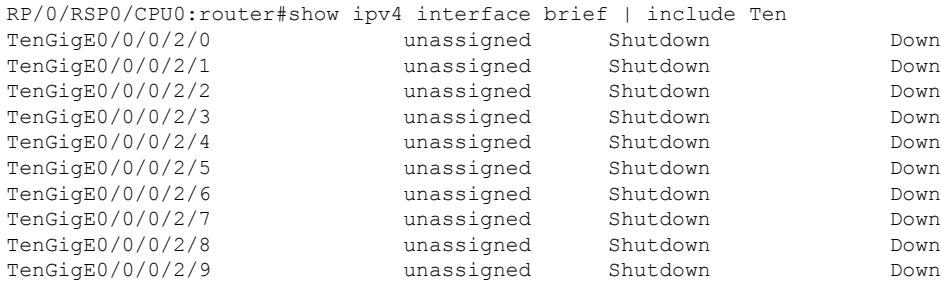

## **Removing and Replacing Cisco 16-Slot Line Card Chassis Switch Fabric Cards**

16-slot LCCs support two switch fabric cards: the CRS-16-FC/S and the CRS-16-FC/M. The CRS-16-FC/S switch fabric card provides the Stage 1, 2, and 3 switch fabric for one fabric plane in a standalone Cisco CRS-1 Carrier Routing System 16-Slot Line Card Chassis. The CRS-16-FC/M switch fabric card provides the Stage 1 and 3 switch fabric for one fabric plane in a Cisco CRS-1 LCC within a multishelf system.

The Cisco CRS-1 16-Slot LCC can support the maximum throughput with seven of the eight fabric planes. To prevent traffic loss, we recommend that you shut the power down on a fabric plane for a switch fabric card before you remove it. If a switch fabric card is removed with the power on, the card is not harmed, but some traffic may be lost. When the replacement card is inserted, you can restore the power to the fabric plane and bring up the replacement card. Thissection describes how to properly remove and replace Cisco CRS-16-FC/S and Cisco CRS-16-FC/M cards for upgrades or repairs.

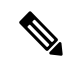

**Note**

The process of removing and replacing cards while the router power is on is called *online insertion and removal (OIR)*. This procedure removes power to a specific slot before the switch fabric card is replaced. The power remains on for all other slots.

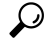

**Tip** For more information about switch fabric cards, see *Related Topics*.

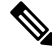

**Note** This procedure does not apply when starting the router for the first time or after a power cycle or reload.

### **Before you begin**

- You must be in a user group associated with a task group that includes the proper task IDs. The command reference guides include the task IDs required for each command. If you suspect user group assignment is preventing you from using a command, contact your AAA administrator for assistance.
- You must log in as root-system before starting the procedure. To confirm your login status, use the **show user group** command:

RP/0/RP0/CPU0:router# **show user group**

```
root-system, cisco-support
```
To confirm your login status including root, use the **show user all** | **include root** command:

RP/0/RP0/CPU0:router# **show user all | include root**

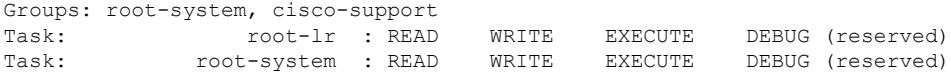

## **SUMMARY STEPS**

- **1. admin**
- **2. show platform**
- **3. show controllers fabric plane all**
- **4. admin**
- **5. controllers fabric plane** *plane\_number* **shutdown**
- **6. commit**
- **7. end**
- **8. show controllers fabric plane all**
- **9. admin**
- **10. hw-module power disable location** *node-id*
- **11. show platform**
- **12.** When the fabric card state changes to UNPOWERED, replace the fabric card.
- **13. admin**
- **14. no hw-module power disable location** *node-id*
- **15. show platform**
- **16. admin**
- **17. no controllers fabric plane** *plane\_number* **shutdown**
- **18. show controllers fabric plane all**

### **DETAILED STEPS**

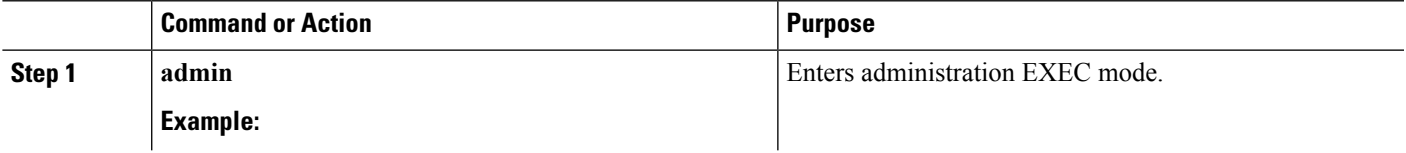

I

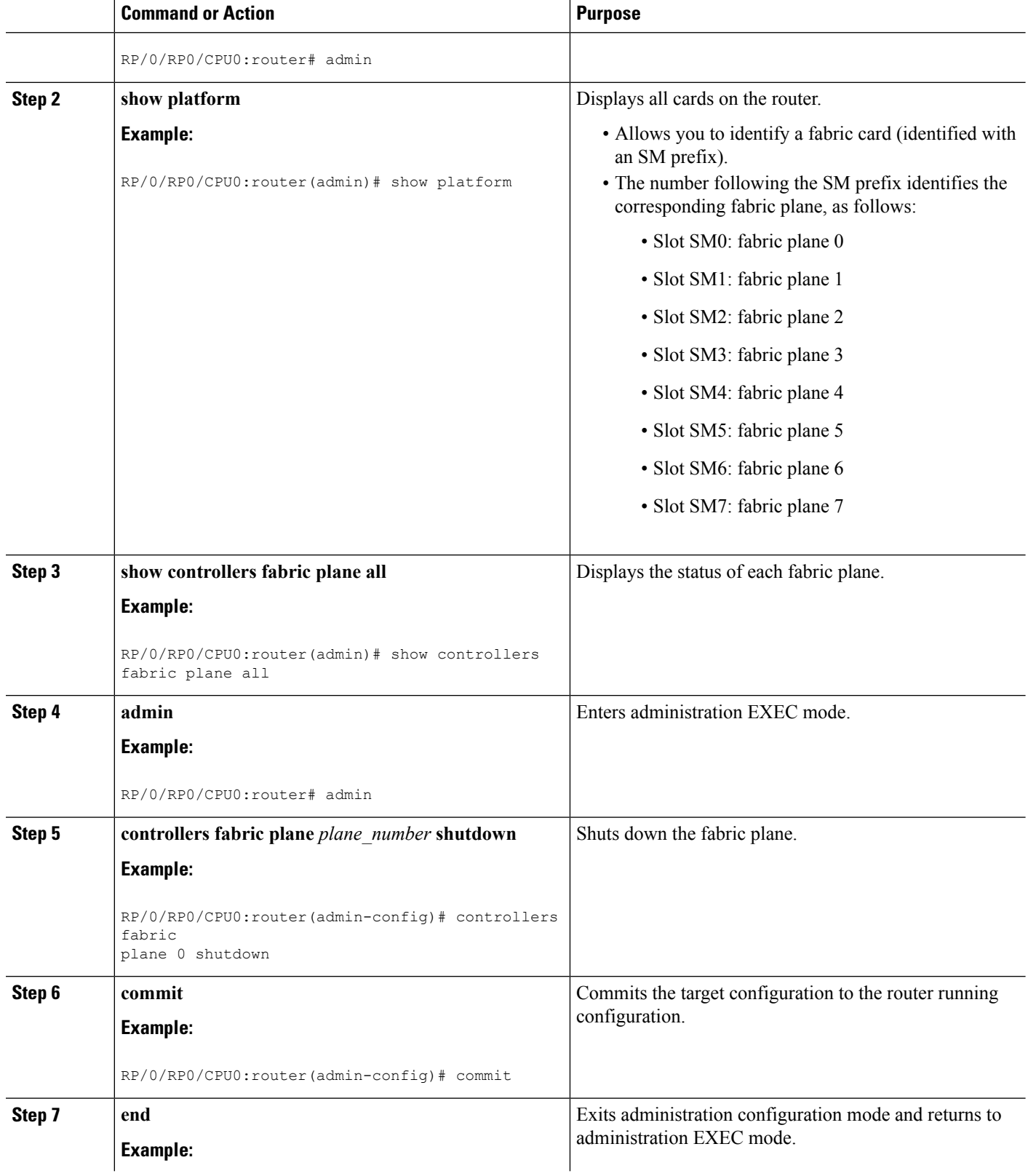

 $\mathbf{l}$ 

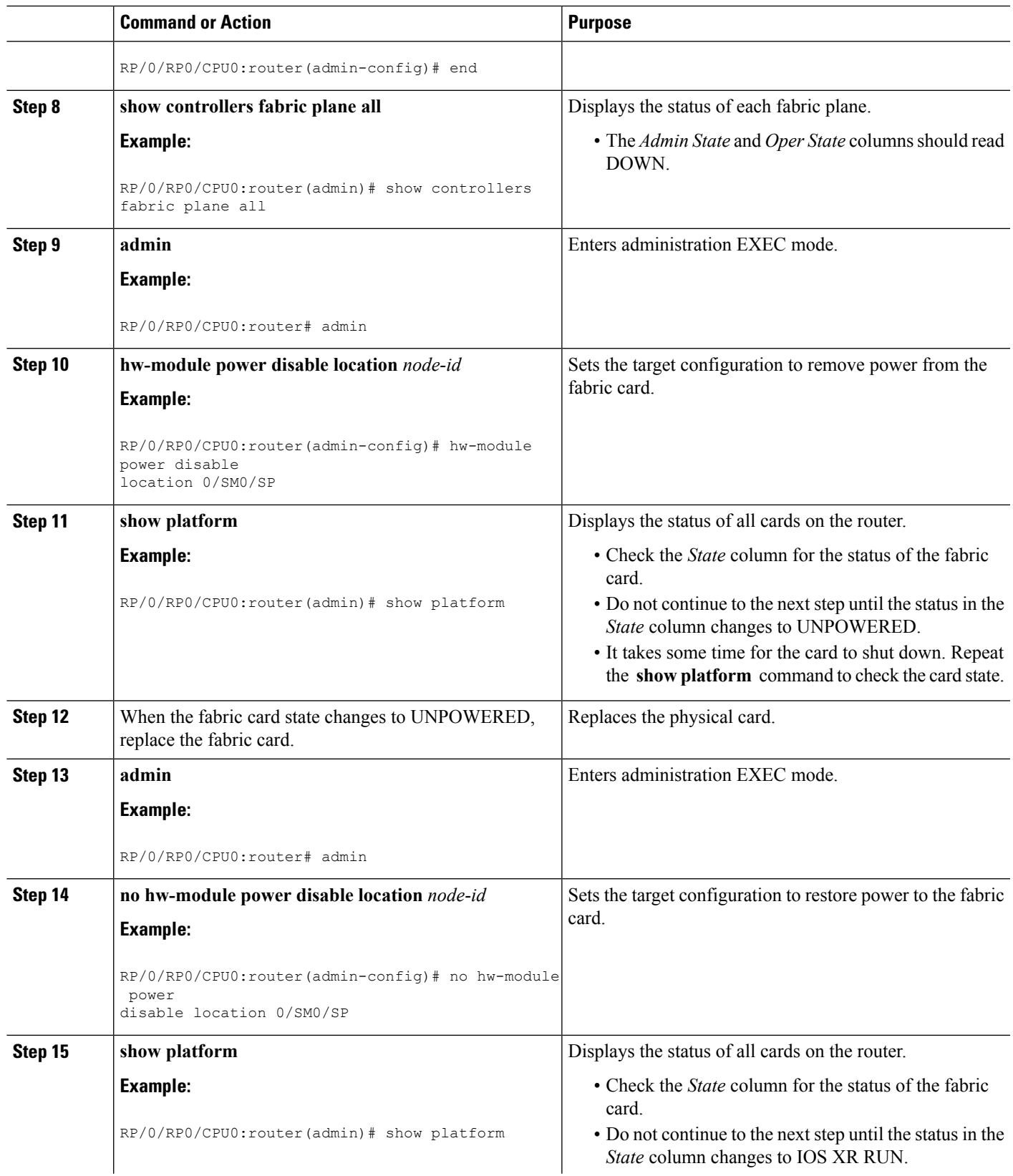

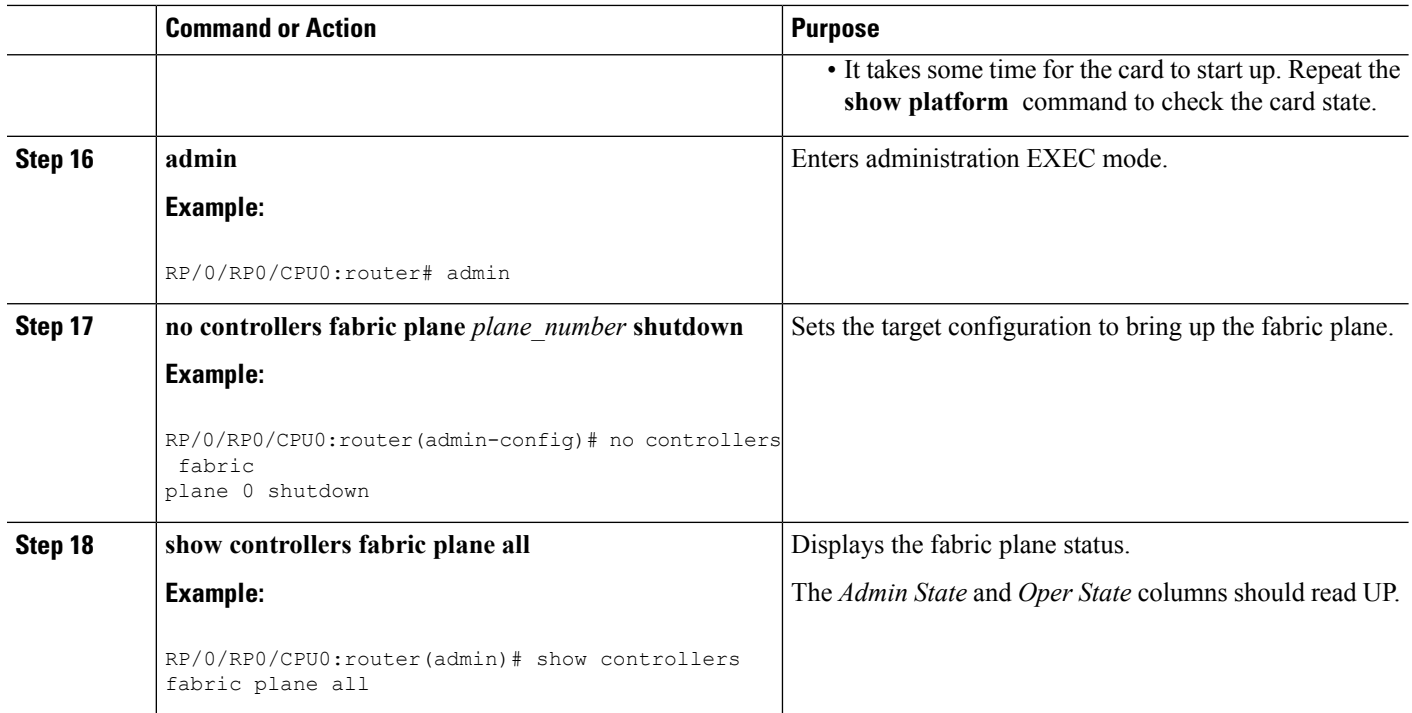

## **Related Topics**

Additional [References](#page-58-0), on page 59

## **Examples**

The following example shows the commands and command responses for replacing a a 16-slot LCC fabric card:

RP/0/RP1/CPU0:router# **admin** RP/0/RP1/CPU0:router(admin)# **show platform**

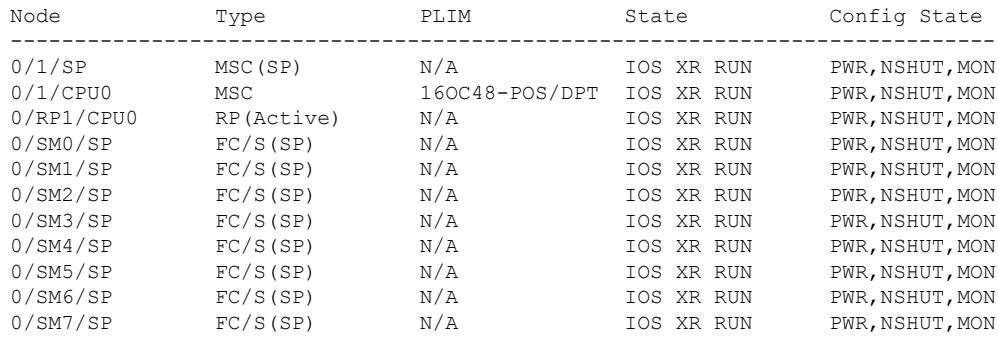

RP/0/RP1/CPU0:router(admin)# **show controllers fabric plane all**

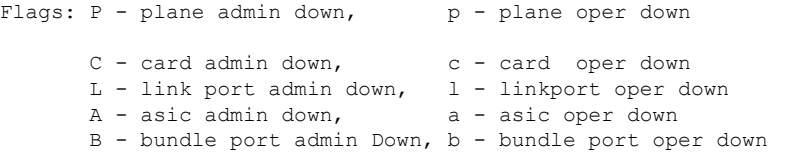

I - bundle admin down, i - bundle oper down<br>N - node admin down, n - node down N - node admin down, o - other end of link down d - data down f - failed component downstream m - plane multicast down Plane Admin Oper Id State State --------------------  $0$  UP UP 1 UP UP 2 UP UP<br>3 UP UP 3 UP UP 4 UP UP 5 UP UP 6 UP UP 7 UP UP RP/0/RP1/CPU0:router(admin)# **configure** RP/0/RP1/CPU0:router(admin-config)# **controllers fabric plane 0 shutdown** RP/0/RP1/CPU0:router(admin-config)# **commit** RP/0/RP1/CPU0:Oct 5 02:15:09.265 : fsdb\_aserver[173]: %FABRIC-FSDB-1-PLANE\_UPDO WN : Plane 0 state changed to DOWN: RP/0/RP1/CPU0:Oct 5 02:15:09.319 : config[65734]: %MGBL-LIBTARCFG-6-ADMIN\_COMMI T : Administration configuration committed by user 'jim'. RP/0/RP1/CPU0:router(admin-config)# **end** RP/0/RP1/CPU0:router(admin)# **show controllers fabric plane all** Flags:  $P - plane$  admin down,  $p - plane$  oper down C - card admin down, c - card oper down L - link port admin down, l - linkport oper down<br>A - asic admin down, a - asic oper down  $A -$  asic admin down, B - bundle port admin Down, b - bundle port oper down I - bundle admin down, i - bundle oper down N - node admin down, n - node down o - other end of link down d - data down f - failed component downstream m - plane multicast down Plane Admin Oper Id State State -------------------- 0 DOWN DOWN 1 UP UP 2 UP UP 3 UP UP 4 UP UP 5 UP UP 6 UP UP 7 UP UP RP/0/RP1/CPU0:router(admin)# **configure**

RP/0/RP1/CPU0:router(admin-config)# **hw-module power disable location 0/SM0/SP** RP/0/RP1/CPU0:router(admin-config)# **commit**

RP/0/RP1/CPU0:Oct 5 02:18:24.774 : config[65734]: %MGBL-LIBTARCFG-6-COMMIT : Co nfiguration committed by user 'jim'. Use 'show configuration commit changes 10 00000142' to view the changes. RP/0/RP1/CPU0:router(config)#LC/0/1/CPU0:Oct 5 02:18:26.873 : fabricq\_mgr[ 127]: %FABRIC-FABRICQ-3-FI\_UNCORR\_ERROR : fabricq: Major error in Fabric Interfa ce : RS Uncorrectable errors on Fabricq ASIC 0 link 3

RP/0/RP1/CPU0:Oct 5 02:18:28.959 : shelfmgr[284]: %PLATFORM-SHELFMGR-3-POWERDOW N\_RESET : Node 0/SM0/SP is powered off due to admin power off request

#### RP/0/RP1/CPU0:router(admin-config)# **end** RP/0/RP1/CPU0:router(admin)# **show platform**

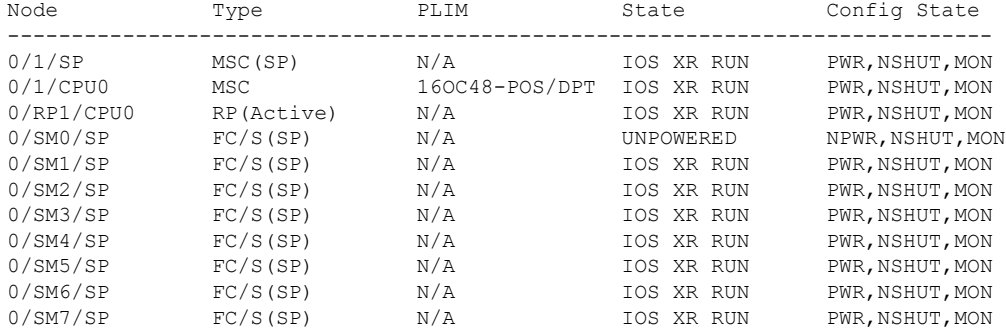

### When the state of the fabric card changes to UNPOWERED, replace the fabric card.

### RP/0/RP1/CPU0:router# **configure**

RP/0/RP1/CPU0:router(admin-config)# **no hw-module power disable location 0/SM0/SP** RP/0/RP1/CPU0:router(admin-config)# **commit**

RP/0/RP1/CPU0:Oct 5 02:19:30.472 : config[65734]: %MGBL-LIBTARCFG-6-COMMIT : Co nfiguration committed by user 'jim'. Use 'show configuration commit changes 10 00000143' to view the changes. RP/0/RP1/CPU0:router(config)#RP/0/RP1/CPU0:Oct 5 02:19:42.747 : shelfmgr[2 84]: %PLATFORM-MBIMGR-7-IMAGE\_VALIDATED : 0/SM0/SP: MBI tftp:/hfr-os-mbi-3.4.0/ sp/mbihfr-sp.vm validated

#### RP/0/RP1/CPU0:router(admin-config)# **end** RP/0/RP1/CPU0:router(admin)# **show platform**

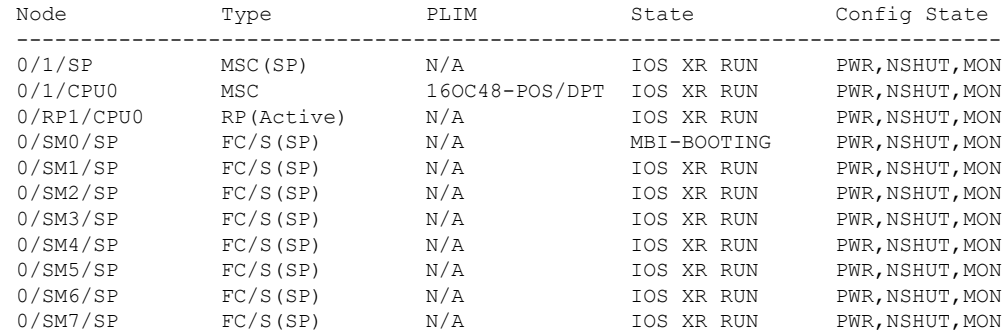

#### RP/0/RP1/CPU0:router(admin)# **show platform**

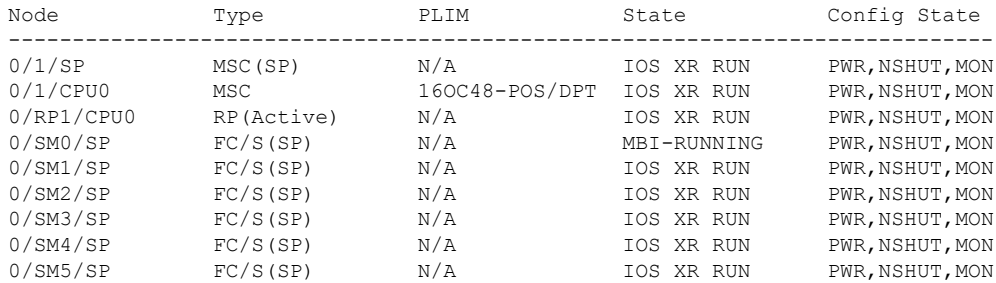

Ш

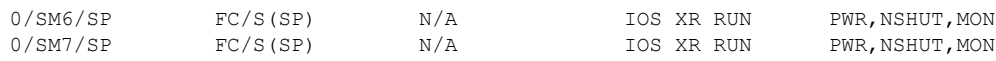

RP/0/RP1/CPU0:router(admin)# **show platform**

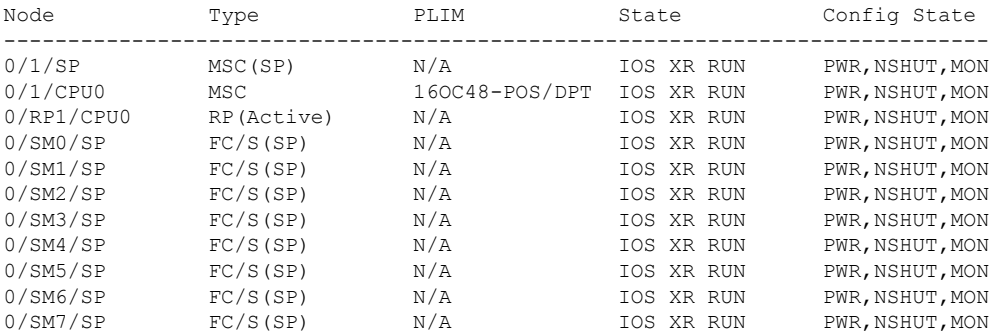

RP/0/RP1/CPU0:router(admin)# **configure**

SP/0/SM0/SP:Oct 5 02:20:19.102 : init[65541]: %OS-INIT-7-MBI\_STARTED : total time 7.678 seconds SP/0/SM0/SP:Oct 5 02:20:21.361 : insthelper[60]: %INSTALL-INSTHELPER-7-PKG\_DOWN LOAD : MBI running; starting software download SP/0/SM0/SP:Oct 5 02:22:23.458 : init[65541]: %OS-INIT-7-INSTALL\_READY : total time 132.060 seconds SP/0/SM0/SP:Oct 5 02:22:39.329 : sfe\_drvr[108][120]: Board revision : 0x06. SP/0/SM0/SP:Oct 5 02:22:47.306 : sfe\_drvr[108]: %FABRIC-FABRIC\_DRVR-6-ASIC\_IN ITIALIZED : Fabric ASICs initialized SP/0/SM0/SP:Oct 5 02:23:06.316 : alphadisplay[100]: %PLATFORM-ALPHA\_DISPLAY-6-CHANGE : Alpha display on node 0/SM0/SP changed to IOS-XR in state default

RP/0/RP1/CPU0:router(admin-config)# **no controllers fabric plane 0 shutdown** RP/0/RP1/CPU0:router(admin-config)# **commit**

RP/0/RP1/CPU0:Oct 5 02:25:15.736 : fsdb\_aserver[173]: %FABRIC-FSDB-1-PLANE\_UPDO WN : Plane 0 state changed to UP: RP/0/RP1/CPU0:Oct 5 02:25:15.759 : config[65734]: %MGBL-LIBTARCFG-6-ADMIN\_COMMI T : Administration configuration committed by user 'jim'.

RP/0/RP1/CPU0:router(admin-config)# **end** RP/0/RP1/CPU0:router(admin)# **show controllers fabric plane all**

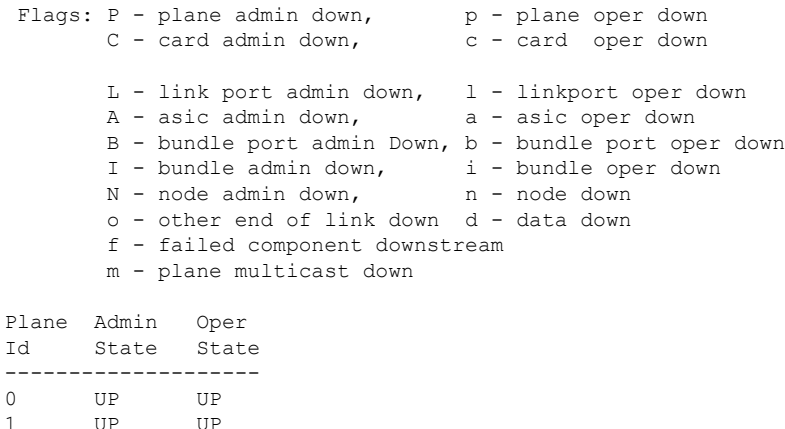

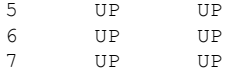

### **Related Topics**

Additional [References](#page-58-0), on page 59

## **Removing and Replacing 8-Slot Line Card Chassis Switch Fabric Cards**

Each CRS-8-FC/S switch fabric card provides the Stage 1, 2, and 3 switch fabric for two fabric planes in a Cisco CRS-1 8-Slot Line Card Chassis.

The 8-Slot LCC can support the maximum throughput with seven of the eight fabric planes. However, because each CRS-8-FC/S switch fabric card hosts two fabric planes, replacing a fabric card does reduce the maximum throughput and impacts router traffic if the router is operating at maximum capacity. To minimize traffic loss, we recommend that you shut the power down for the switch fabric card before you remove it. If a switch fabric card is removed with power on, the card is not harmed, but the traffic impact may be greater than if the card power were removed. When the replacement card is inserted, you can restore the power and bring up the replacement card. This section describes how to properly remove and replace a Cisco CRS-8-FC/S switch fabric card for upgrades or repairs.

The process of removing and replacing cards while the router power is on is called *online insertion and removal (OIR)*. This procedure removes power to a specific slot before the switch fabric card is replaced. The power remains on for all other slots.

For more information about switch fabric cards, see *Related Topics*.

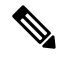

**Note** This procedure does not apply when starting the router for the first time or after a power cycle or reload.

### **Before you begin**

- You must be in a user group associated with a task group that includes the proper task IDs. The command reference guides include the task IDs required for each command. If you suspect user group assignment is preventing you from using a command, contact your AAA administrator for assistance.
- You must log in as root-system before starting the procedure. To confirm your login status, use the **show user group** command:

RP/0/RP0/CPU0:router# **show user group**

root-system, cisco-support

To confirm your login status including root, use the **show user all** | **include root** command:

RP/0/RP0/CPU0:router# **show user all | include root**

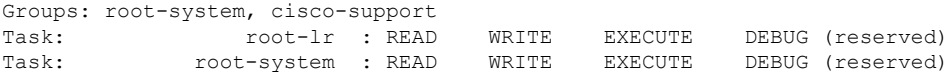

### **SUMMARY STEPS**

П

- **1. admin**
- **2. show platform**
- **3. show controllers fabric plane all**
- **4. admin**
- **5. controllers fabric plane** *plane\_number* **shutdown**
- **6. controllers fabric plane** *plane\_number* **shutdown**
- **7. commit**
- **8. end**
- **9. show controllers fabric plane all**
- **10. admin**
- **11. hw-module power disable location** *node-id*
- **12. commit**
- **13. end**
- **14. show platform**
- **15.** When the fabric card state changes to UNPOWERED, replace the fabric card.
- **16. admin**
- **17. no hw-module power disable location** *node-id*
- **18. commit**
- **19. end**
- **20. show platform**
- **21. admin**
- **22. no controllers fabric plane** *plane\_number* **shutdown**
- **23. no controllers fabric plane** *plane\_number* **shutdown**
- **24. commit**
- **25. end**
- **26. show controllers fabric plane all**

### **DETAILED STEPS**

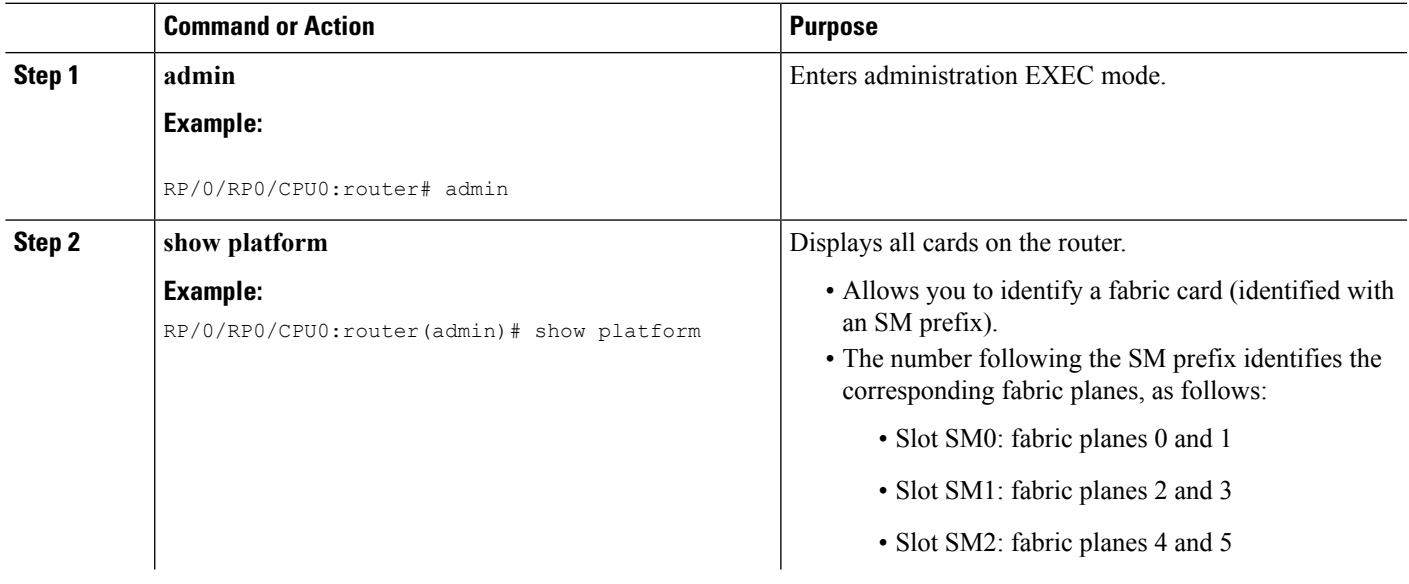

I

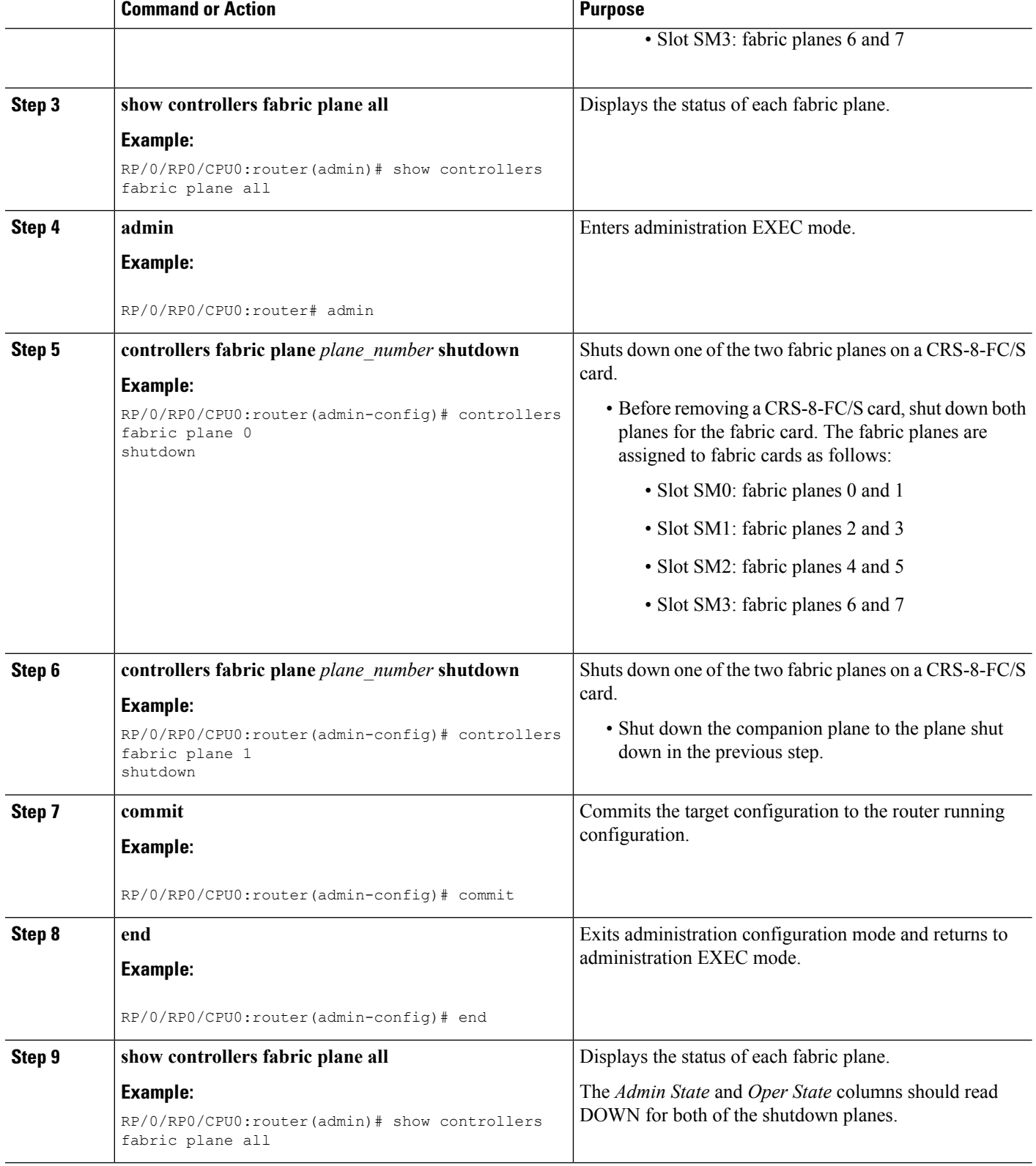

i.

 $\mathbf l$ 

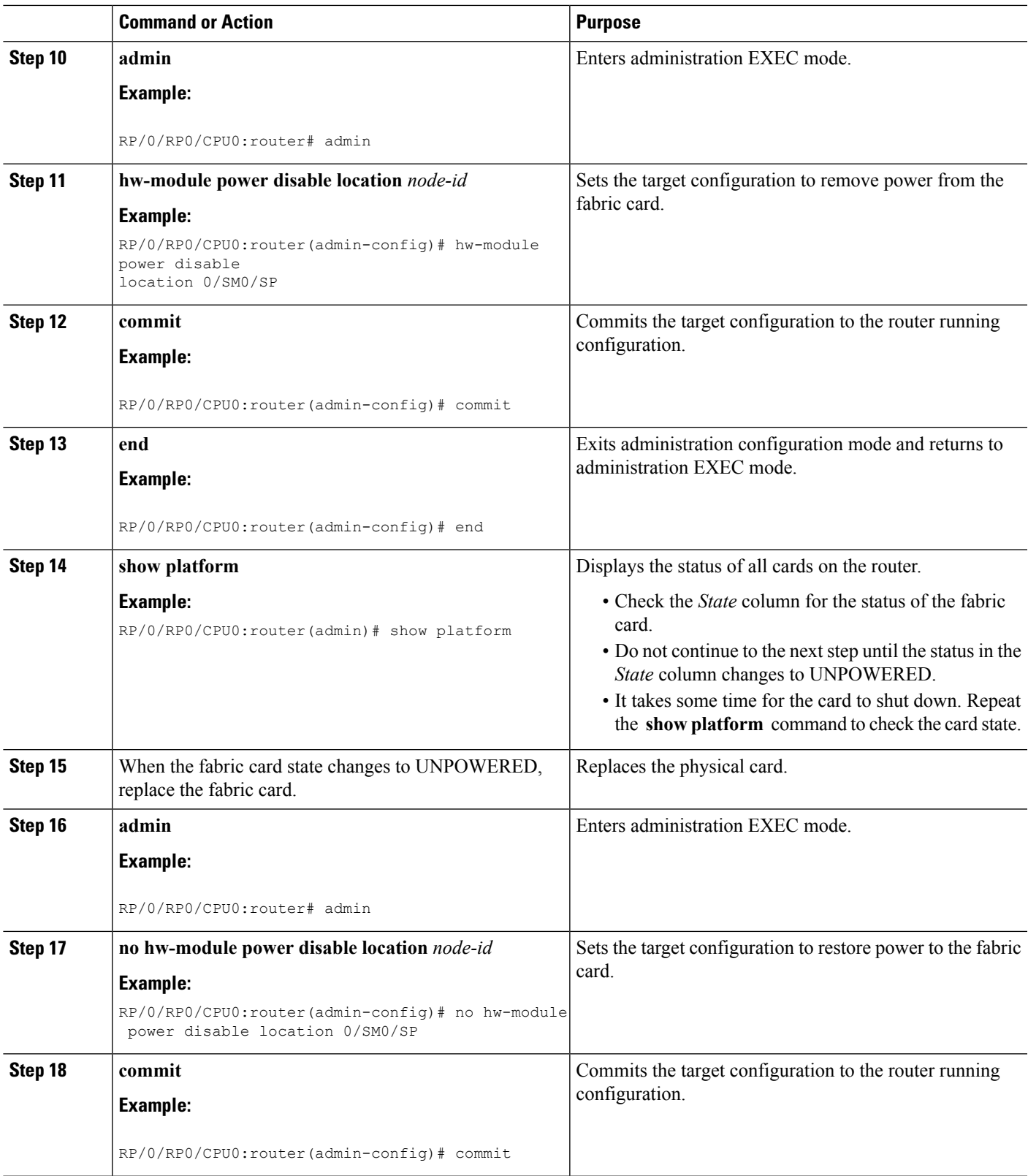

I

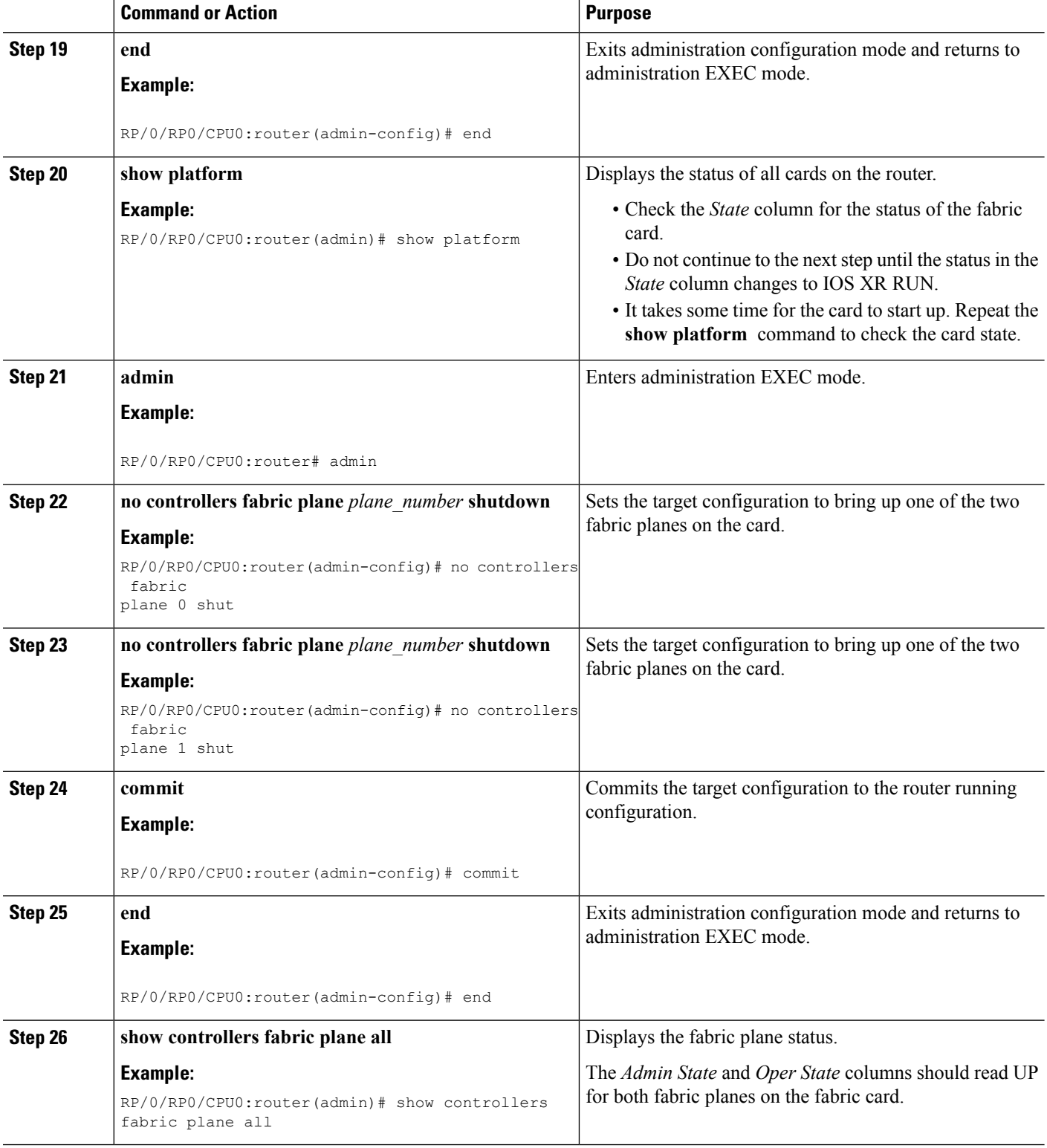

## **Related Topics**

Additional [References](#page-58-0), on page 59

## **Examples**

The following example shows the commands and command responses for replacing an 8-slot LCC fabric card:

RP/0/RP1/CPU0:router# **admin** RP/0/RP1/CPU0:router(admin)# **show platform**

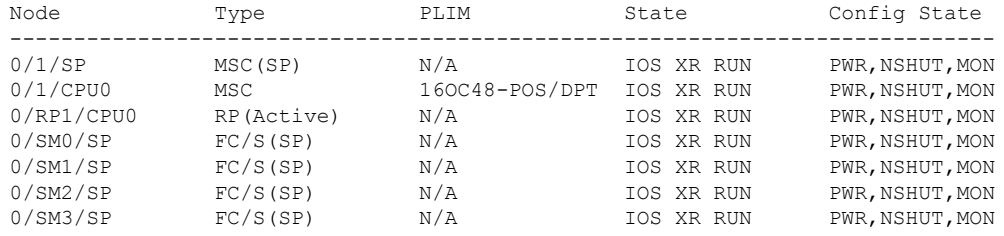

RP/0/RP1/CPU0:router(admin)# **show controllers fabric plane all**

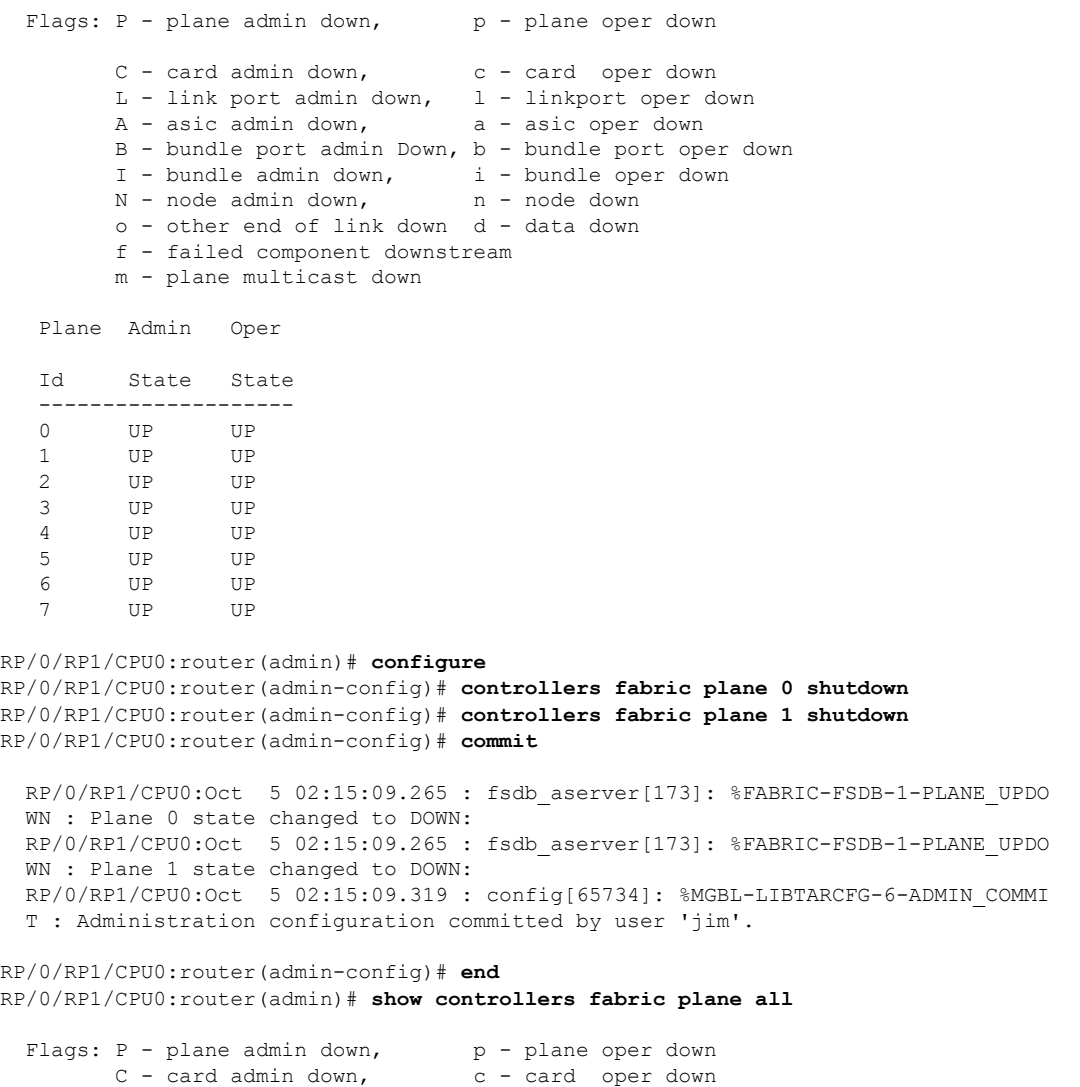

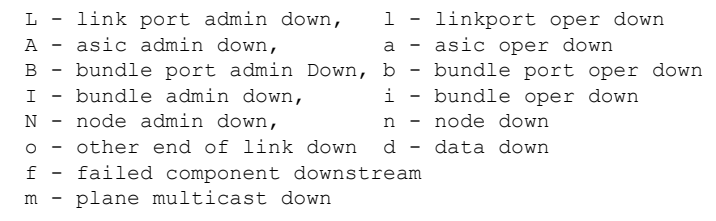

Plane Admin Oper Id State State -------------------- 0 DOWN DOWN 1 DOWN DOWN 2 UP UP 3 UP UP 4 UP UP 5 UP UP 6 UP UP 7 UP UP

#### RP/0/RP1/CPU0:router(admin)# **configure** RP/0/RP1/CPU0:router(admin-config)# **hw-module power disable location 0/SM0/SP** RP/0/RP1/CPU0:router(admin-config)# **commit**

RP/0/RP1/CPU0:Oct 5 02:18:24.774 : config[65734]: %MGBL-LIBTARCFG-6-COMMIT : Co nfiguration committed by user 'jim'. Use 'show configuration commit changes 10 00000142' to view the changes. RP/0/RP1/CPU0:router(config)#LC/0/1/CPU0:Oct 5 02:18:26.873 : fabricq\_mgr[ 127]: %FABRIC-FABRICQ-3-FI\_UNCORR\_ERROR : fabricq: Major error in Fabric Interfa ce : RS Uncorrectable errors on Fabricq ASIC 0 link 3 RP/0/RP1/CPU0:Oct 5 02:18:28.959 : shelfmgr[284]: %PLATFORM-SHELFMGR-3-POWERDOW N RESET : Node 0/SM0/SP is powered off due to admin power off request

RP/0/RP1/CPU0:router(admin-config)# **end** RP/0/RP1/CPU0:router(admin)# **show platform**

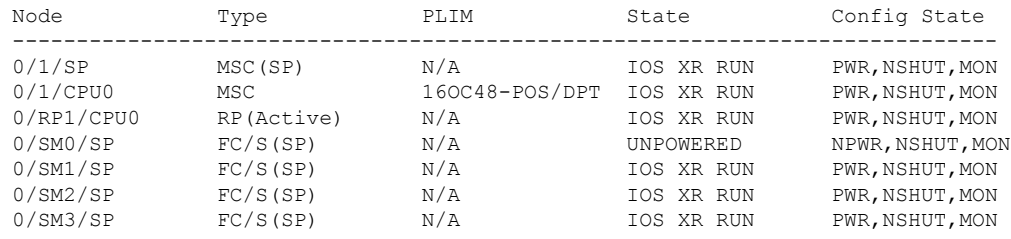

#### When the state for the fabric card changes to UNPOWERED, replace the fabric card.

RP/0/RP1/CPU0:router(admin)# **configure** RP/0/RP1/CPU0:router(admin-config)# **no hw-module power disable location 0/SM0/SP** RP/0/RP1/CPU0:router(admin-config)# **commit**

RP/0/RP1/CPU0:Oct 5 02:19:30.472 : config[65734]: %MGBL-LIBTARCFG-6-COMMIT : Co nfiguration committed by user 'jim'. Use 'show configuration commit changes 10 00000143' to view the changes. RP/0/RP1/CPU0:router(config)#RP/0/RP1/CPU0:Oct 5 02:19:42.747 : shelfmgr[2 84]: %PLATFORM-MBIMGR-7-IMAGE\_VALIDATED : 0/SM0/SP: MBI tftp:/hfr-os-mbi-3.4.0/ sp/mbihfr-sp.vm validated

RP/0/RP1/CPU0:router(admin-config)# **end**

#### RP/0/RP1/CPU0:router(admin)# **show platform**

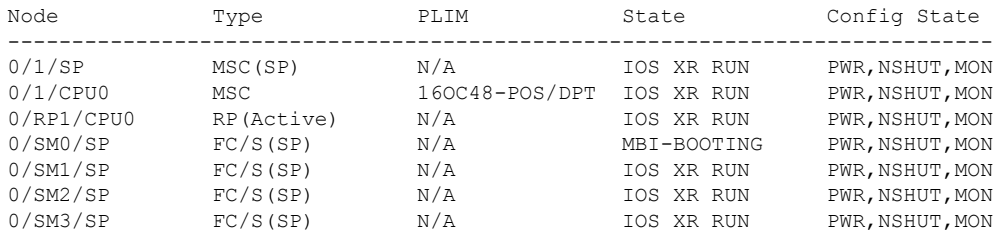

#### RP/0/RP1/CPU0:router(admin)# **show platform**

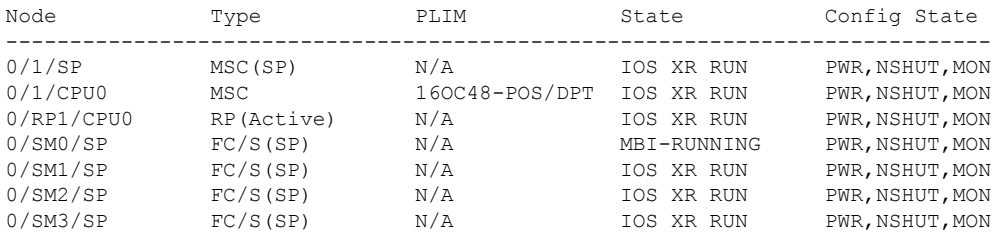

#### RP/0/RP1/CPU0:router(admin)# **show platform**

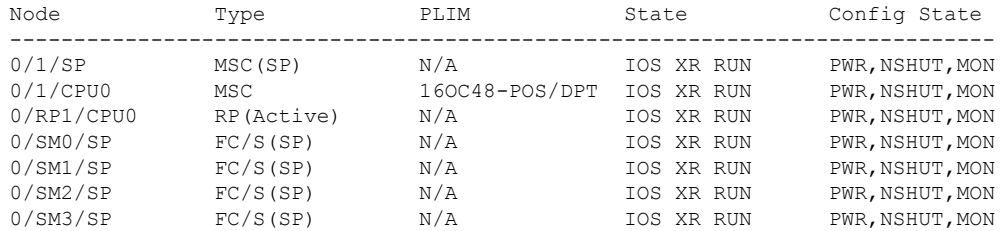

#### RP/0/RP1/CPU0:router(admin)# **configure**

RP/0/RP1/CPU0:router(admin-config)#SP/0/SM0/SP:Oct 5 02:20:19.102 : init[6 5541]: %OS-INIT-7-MBI\_STARTED : total time 7.678 seconds SP/0/SM0/SP:Oct 5 02:20:21.361 : insthelper[60]: %INSTALL-INSTHELPER-7-PKG\_DOWN LOAD : MBI running; starting software download SP/0/SM0/SP:Oct 5 02:22:23.458 : init[65541]: %OS-INIT-7-INSTALL\_READY : total time 132.060 seconds SP/0/SM0/SP:Oct 5 02:22:39.329 : sfe\_drvr[108][120]: Board revision : 0x06. SP/0/SM0/SP:Oct 5 02:22:47.306 : sfe\_drvr[108]: %FABRIC-FABRIC\_DRVR-6-ASIC\_IN ITIALIZED : Fabric ASICs initialized SP/0/SM0/SP:Oct 5 02:23:06.316 : alphadisplay[100]: %PLATFORM-ALPHA\_DISPLAY-6-CHANGE : Alpha display on node 0/SM0/SP changed to IOS-XR in state default

RP/0/RP1/CPU0:router(admin-config)# **no controllers fabric plane 0 shutdown** RP/0/RP1/CPU0:router(admin-config)# **no controllers fabric plane 1 shutdown** RP/0/RP1/CPU0:router(admin-config)# **commit**

RP/0/RP1/CPU0:Oct 5 02:25:15.736 : fsdb\_aserver[173]: %FABRIC-FSDB-1-PLANE\_UPDO WN : Plane 0 state changed to UP: RP/0/RP1/CPU0:Oct 5 02:25:15.736 : fsdb\_aserver[173]: %FABRIC-FSDB-1-PLANE\_UPDO WN : Plane 1 state changed to UP: RP/0/RP1/CPU0:Oct 5 02:25:15.759 : config[65734]: %MGBL-LIBTARCFG-6-ADMIN\_COMMI T : Administration configuration committed by user 'jim'.

RP/0/RP1/CPU0:router(admin-config)# **end**

RP/0/RP1/CPU0:Oct 5 02:25:41.891 : config[65734]: %MGBL-SYS-5-CONFIG\_I : Config ured from console by jim RP/0/RP1/CPU0:router(admin)# **show controllers fabric plane all** Flags:  $P - plane$  admin down,  $p - plane$  oper down C - card admin down, c - card oper down L - link port admin down, l - linkport oper down A - asic admin down, a - asic oper down B - bundle port admin Down, b - bundle port oper down I - bundle admin down, i - bundle oper down N - node admin down, n - node down o - other end of link down d - data down f - failed component downstream m - plane multicast down Plane Admin Oper Id State State --------------------  $0$  UP UP 1 UP UP 2 UP UP 3 UP UP 4 UP UP 5 UP UP 6 UP UP 7 UP UP

#### **Related Topics**

Additional [References](#page-58-0), on page 59

## **Removing and Replacing Cisco 4-Slot Line Card Chassis Switch Fabric Cards**

The Cisco CRS-4-FC switch fabric card provides the Stage 1, 2, and 3 switch fabric for one fabric plane in a Cisco CRS-1 4-Slot Line Card Chassis.

The Cisco CRS-1 4-Slot LCC can support the maximum throughput with three of the four fabric planes. To prevent traffic loss, we recommend that you shut the power down on a fabric plane for a switch fabric card before you remove it. If a switch fabric card is removed with the power on, the card is not harmed, but some traffic may be lost. When the replacement card is inserted, you can restore the power to the fabric plane and bring up the replacement card. This section describes how to properly remove and replace Cisco CRS-4-FC switch fabric cards for upgrades or repairs.

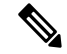

At least two planes of the switch fabric (an even plane and an odd plane) must be active at all times for the Cisco CRS-1 4-slot line card chassis to operate. Otherwise, the switch fabric fails, causing a system failure. **Note**

The process of removing and replacing cards while the router power is on is called *online insertion and removal (OIR)*. This procedure removes power to a specific slot before the switch fabric card is replaced. The power remains on for all other slots.

For more information about switch fabric cards, see the hardware documentation listed in the [Related](#page-58-1) [Documents,](#page-58-1) on page 59.

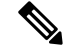

**Note** This procedure does not apply when starting the router for the first time or after a power cycle or reload.

### **Before you begin**

- You must be in a user group associated with a task group that includes the proper task IDs. The command reference guides include the task IDs required for each command. If you suspect user group assignment is preventing you from using a command, contact your AAA administrator for assistance.
- You must log in as root-system before starting the procedure. To confirm your login status, use the **show user group** command:

RP/0/RP0/CPU0:router# **show user group**

root-system, cisco-support

To confirm your login status including root, use the **show user all** | **include root** command:

RP/0/RP0/CPU0:router# **show user all | include root**

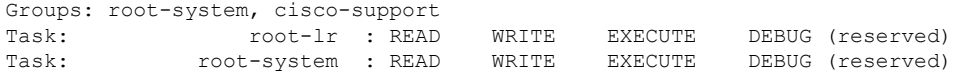

### **SUMMARY STEPS**

- **1. admin**
- **2. show platform**
- **3. show controllers fabric plane all**
- **4. configure**
- **5. controllers fabric plane** *plane\_number* **shutdown**
- **6. commit**
- **7. end**
- **8. show controllers fabric plane all**
- **9. configure**
- **10. hw-module power disable location** *node-id*
- **11. commit**
- **12. end**
- **13. show platform**
- **14.** When the fabric card state changes to UNPOWERED, replace the fabric card.
- **15. configure**
- **16. no hw-module power disable location** *node-id*
- **17. commit**
- **18. end**
- **19. show platform**
- **20. configure**
- **21. no controllers fabric plane** *plane\_number* **shutdown**

I

- **22. commit**
- **23. end**
- **24. show controllers fabric plane all**

## **DETAILED STEPS**

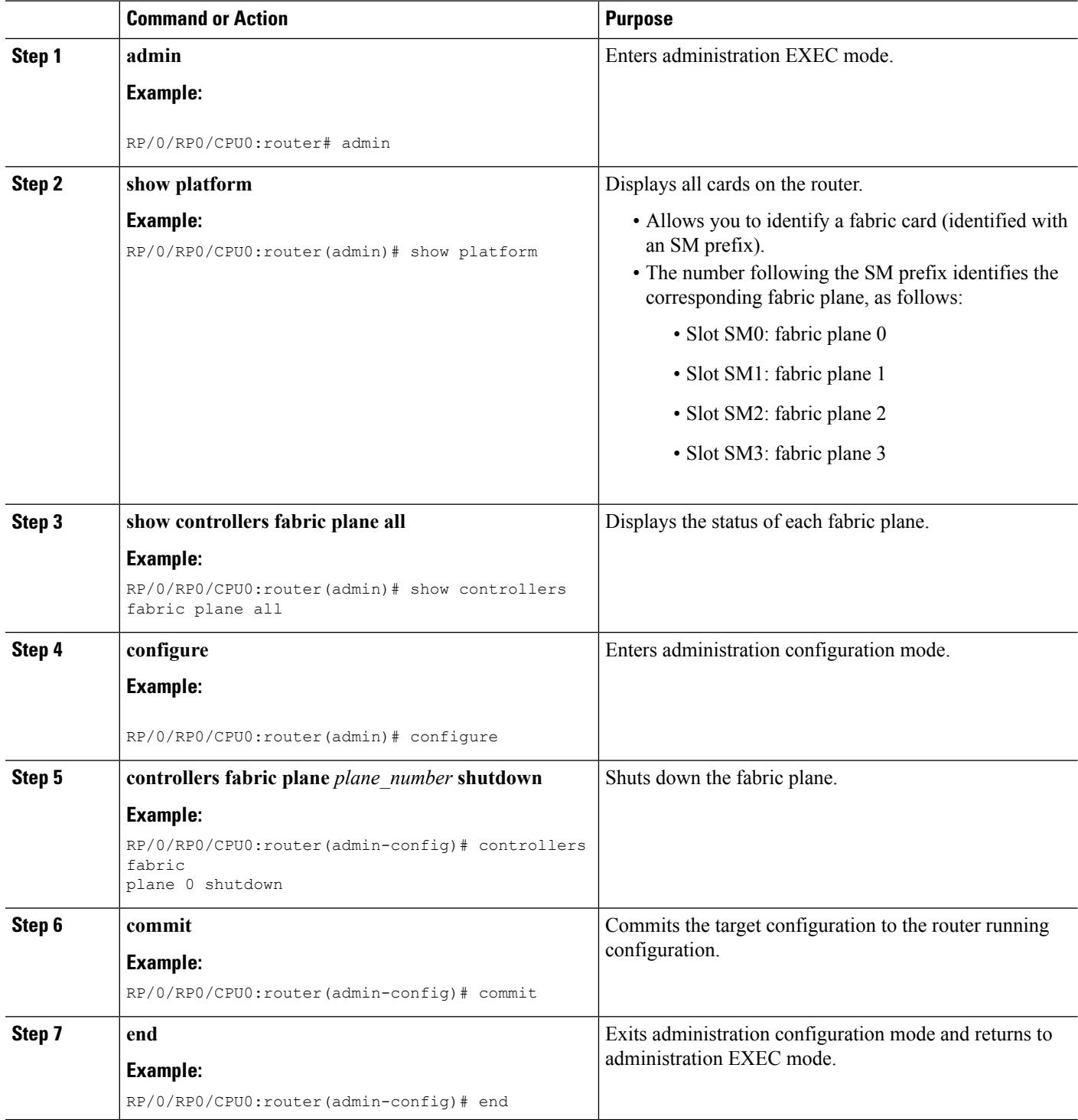

 $\mathbf l$ 

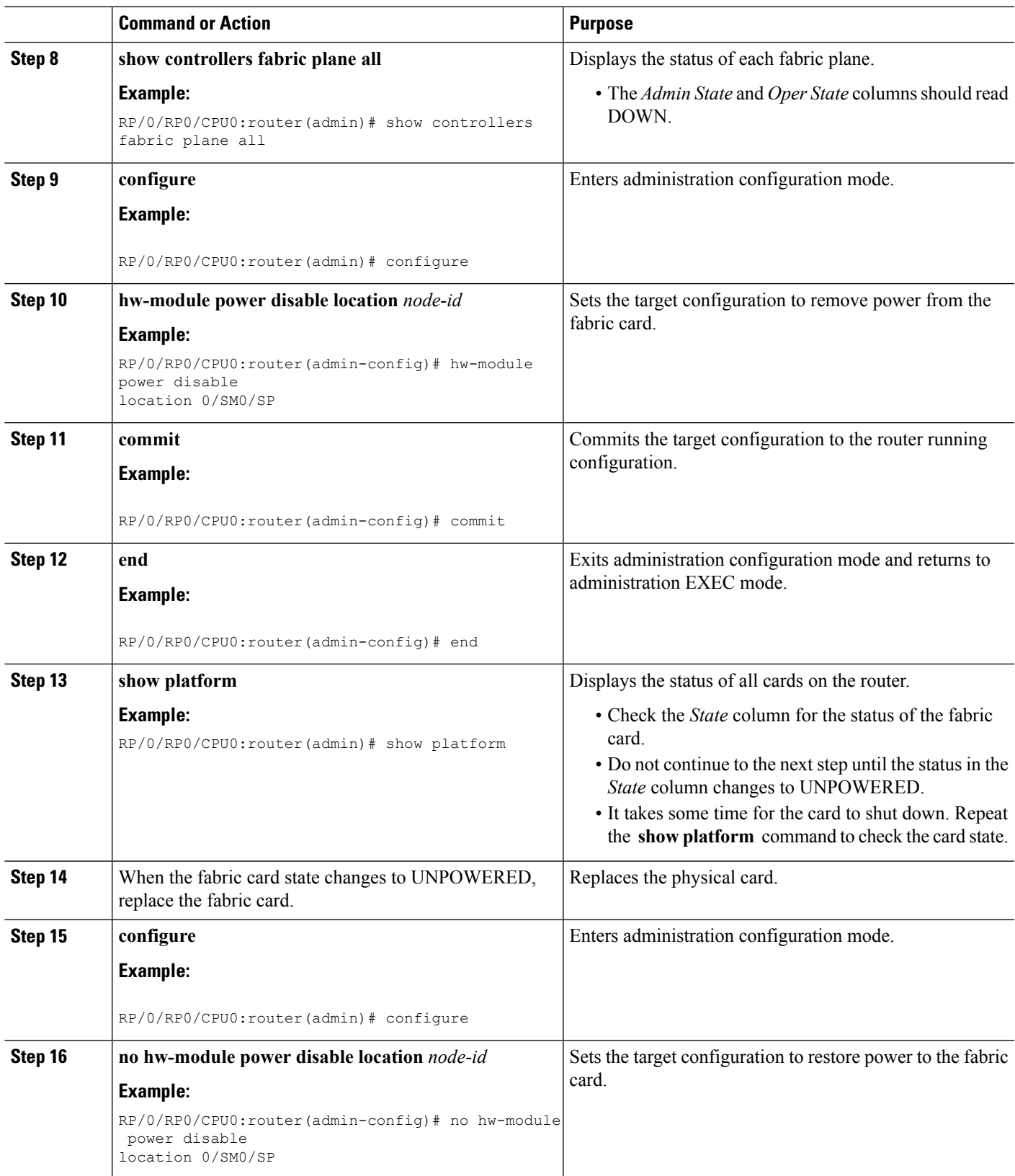

I

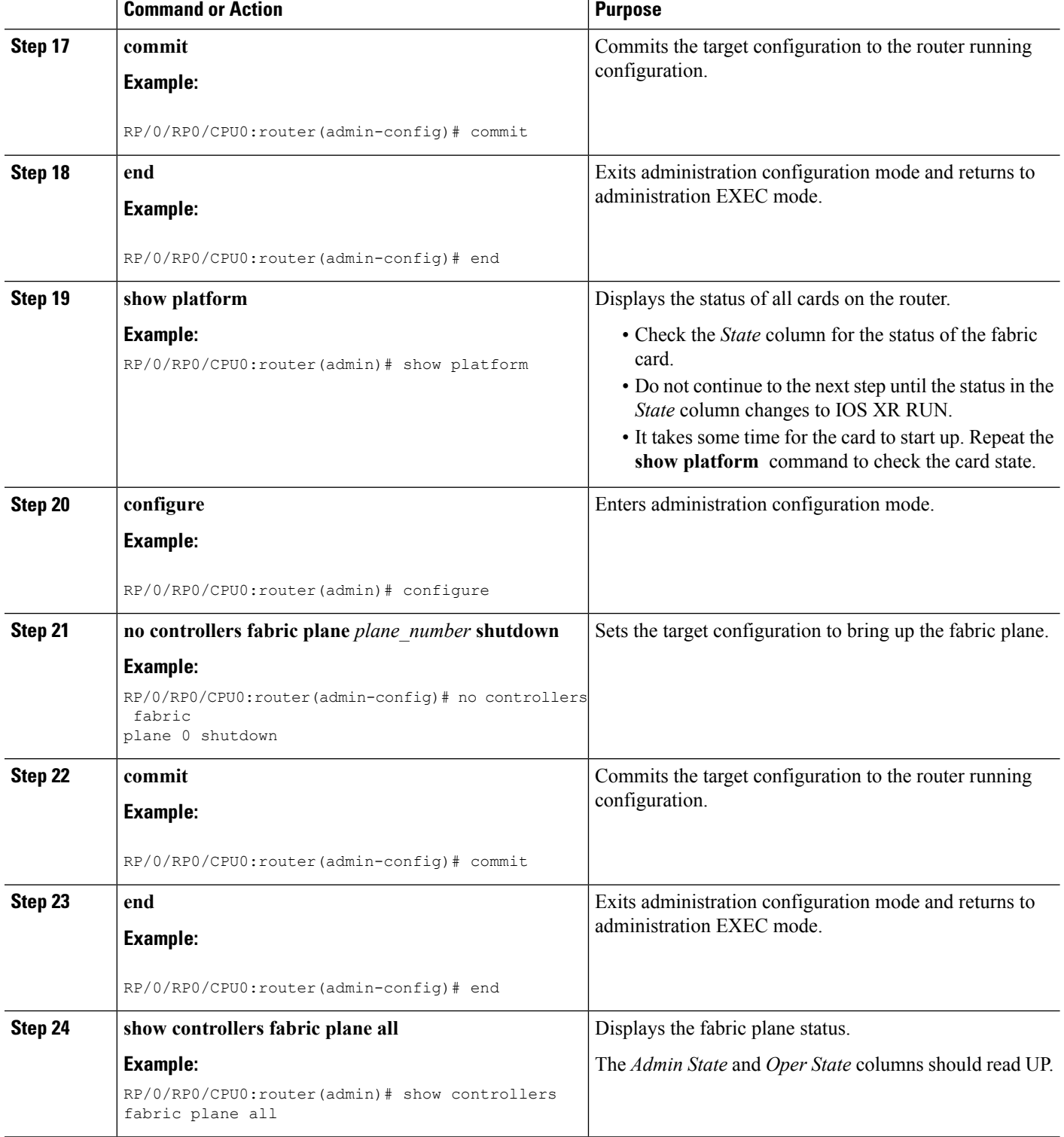

## **Examples**

Ш

The following example shows the commands and command responses for replacing a 4-slot LCC switch fabric card:

RP/0/RP1/CPU0:router# **admin** RP/0/RP1/CPU0:router(admin)# **show platform**

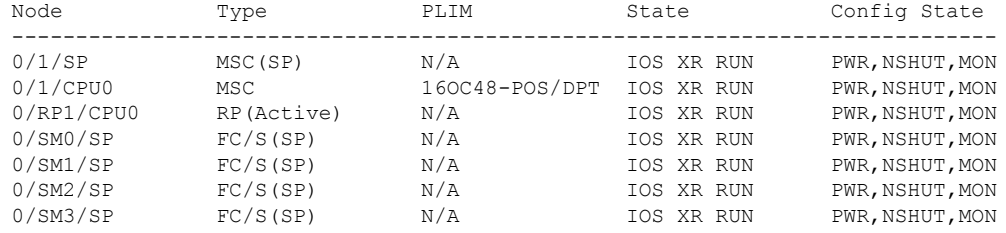

RP/0/RP1/CPU0:router(admin)# **show controllers fabric plane all**

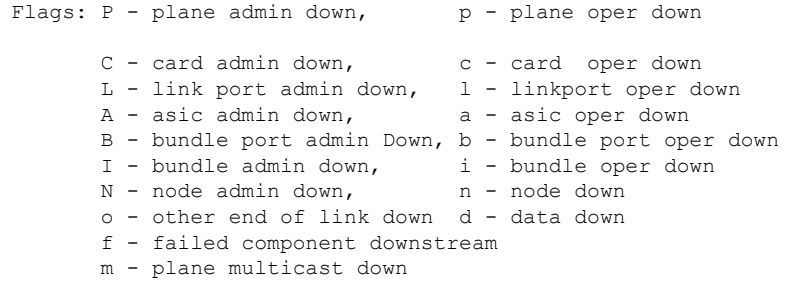

Plane Admin Oper

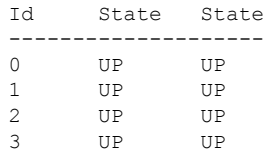

RP/0/RP1/CPU0:router(admin)# **configure** RP/0/RP1/CPU0:router(admin-config)# **controllers fabric plane 0 shutdown** RP/0/RP1/CPU0:router(admin-config)# **commit**

RP/0/RP1/CPU0:Oct 5 02:15:09.265 : fsdb\_aserver[173]: %FABRIC-FSDB-1-PLANE\_UPDO WN : Plane 0 state changed to DOWN: RP/0/RP1/CPU0:Oct 5 02:15:09.319 : config[65734]: %MGBL-LIBTARCFG-6-ADMIN\_COMMI T : Administration configuration committed by user 'jim'.

RP/0/RP1/CPU0:router(admin-config)# **end** RP/0/RP1/CPU0:router(admin)# **show controllers fabric plane all**

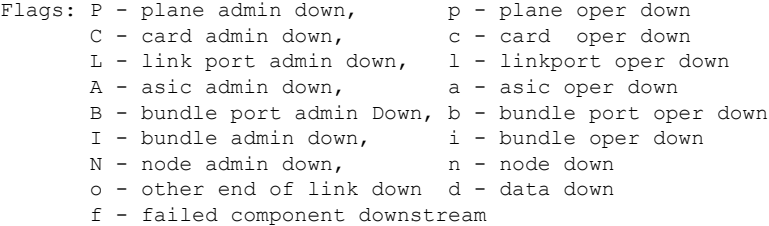

m - plane multicast down

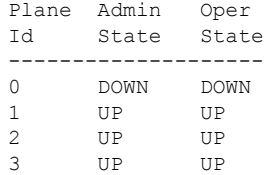

RP/0/RP1/CPU0:router(admin)# **configure** RP/0/RP1/CPU0:router(admin-config)# **hw-module power disable location 0/SM0/SP** RP/0/RP1/CPU0:router(admin-config)# **commit**

RP/0/RP1/CPU0:Oct 5 02:18:24.774 : config[65734]: %MGBL-LIBTARCFG-6-COMMIT : Co nfiguration committed by user 'jim'. Use 'show configuration commit changes 10 00000142' to view the changes. RP/0/RP1/CPU0:router(config)#LC/0/1/CPU0:Oct 5 02:18:26.873 : fabricq\_mgr[

127]: %FABRIC-FABRICQ-3-FI\_UNCORR\_ERROR : fabricq: Major error in Fabric Interfa ce : RS Uncorrectable errors on Fabricq ASIC 0 link 3

RP/0/RP1/CPU0:Oct 5 02:18:28.959 : shelfmgr[284]: %PLATFORM-SHELFMGR-3-POWERDOW N\_RESET : Node 0/SM0/SP is powered off due to admin power off request

RP/0/RP1/CPU0:router(admin-config)# **end** RP/0/RP1/CPU0:router(admin)# **show platform**

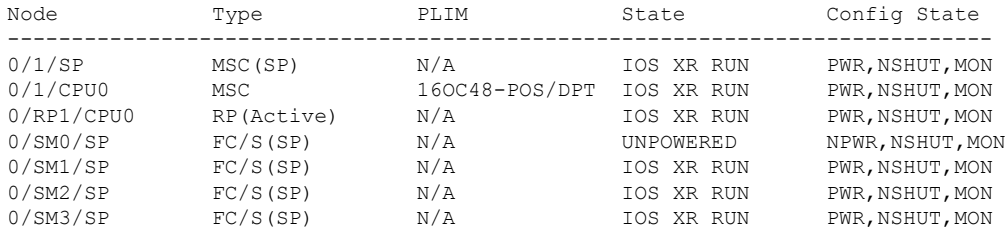

#### When the state of the fabric card changes to UNPOWERED, replace the fabric card.

RP/0/RP1/CPU0:router# **configure** RP/0/RP1/CPU0:router(admin-config)# **no hw-module power disable location 0/SM0/SP** RP/0/RP1/CPU0:router(admin-config)# **commit**

RP/0/RP1/CPU0:Oct 5 02:19:30.472 : config[65734]: %MGBL-LIBTARCFG-6-COMMIT : Co nfiguration committed by user 'jim'. Use 'show configuration commit changes 10 00000143' to view the changes. RP/0/RP1/CPU0:router(config)#RP/0/RP1/CPU0:Oct 5 02:19:42.747 : shelfmgr[2 84]: %PLATFORM-MBIMGR-7-IMAGE\_VALIDATED : 0/SM0/SP: MBI tftp:/hfr-os-mbi-3.4.0/ sp/mbihfr-sp.vm validated

RP/0/RP1/CPU0:router(admin-config)# **end** RP/0/RP1/CPU0:router(admin)# **show platform**

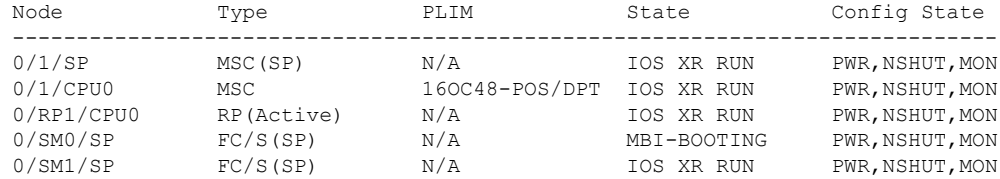

Ш

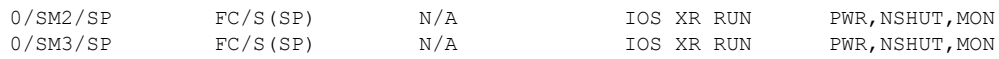

RP/0/RP1/CPU0:router(admin)# **show platform**

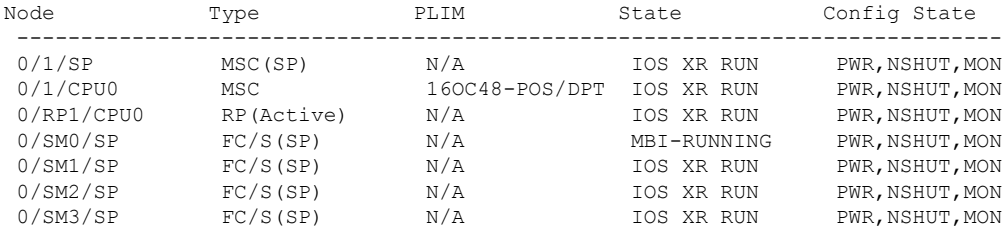

RP/0/RP1/CPU0:router(admin)# **show platform**

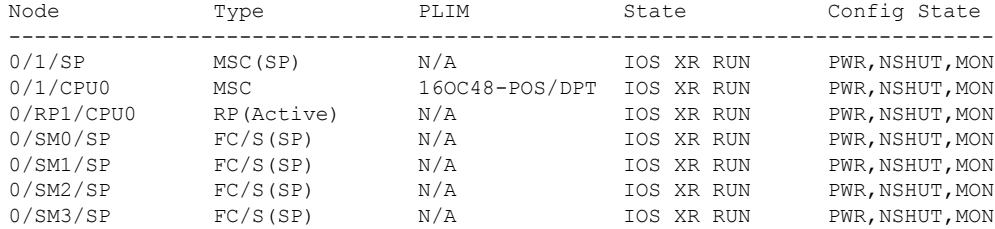

RP/0/RP1/CPU0:router(admin)# **configure**

SP/0/SM0/SP:Oct 5 02:20:19.102 : init[65541]: %OS-INIT-7-MBI\_STARTED : total time 7.678 seconds SP/0/SM0/SP:Oct 5 02:20:21.361 : insthelper[60]: %INSTALL-INSTHELPER-7-PKG\_DOWN LOAD : MBI running; starting software download SP/0/SM0/SP:Oct 5 02:22:23.458 : init[65541]: %OS-INIT-7-INSTALL\_READY : total time 132.060 seconds SP/0/SM0/SP:Oct 5 02:22:39.329 : sfe\_drvr[108][120]: Board revision : 0x06. SP/0/SM0/SP:Oct 5 02:22:47.306 : sfe\_drvr[108]: %FABRIC-FABRIC\_DRVR-6-ASIC\_IN ITIALIZED : Fabric ASICs initialized SP/0/SM0/SP:Oct 5 02:23:06.316 : alphadisplay[100]: %PLATFORM-ALPHA\_DISPLAY-6-CHANGE : Alpha display on node 0/SM0/SP changed to IOS-XR in state default

RP/0/RP1/CPU0:router(admin-config)# **no controllers fabric plane 0 shutdown** RP/0/RP1/CPU0:router(admin-config)# **commit**

RP/0/RP1/CPU0:Oct 5 02:25:15.736 : fsdb\_aserver[173]: %FABRIC-FSDB-1-PLANE\_UPDO WN : Plane 0 state changed to UP: RP/0/RP1/CPU0:Oct 5 02:25:15.759 : config[65734]: %MGBL-LIBTARCFG-6-ADMIN\_COMMI T : Administration configuration committed by user 'jim'.

RP/0/RP1/CPU0:router(admin-config)# **end** RP/0/RP1/CPU0:router(admin)# **show controllers fabric plane all**

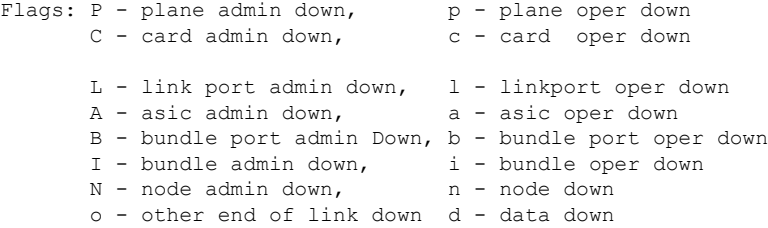

f - failed component downstream m - plane multicast down Plane Admin Oper Id State State --------------------  $0$  UP UP 1 UP UP<br>2 UP UP 2 UP UP<br>3 UP UP 3 UP UP

# <span id="page-57-0"></span>**Upgrading the CPU Controller Bits**

Use this procedure to upgrade the CPU controller bits on all nodes that are installed in the router or on a specific node.

#### **SUMMARY STEPS**

- **1. admin**
- **2. upgrade cpuctrlbits** {**all** | **location** *node-id*}

### **DETAILED STEPS**

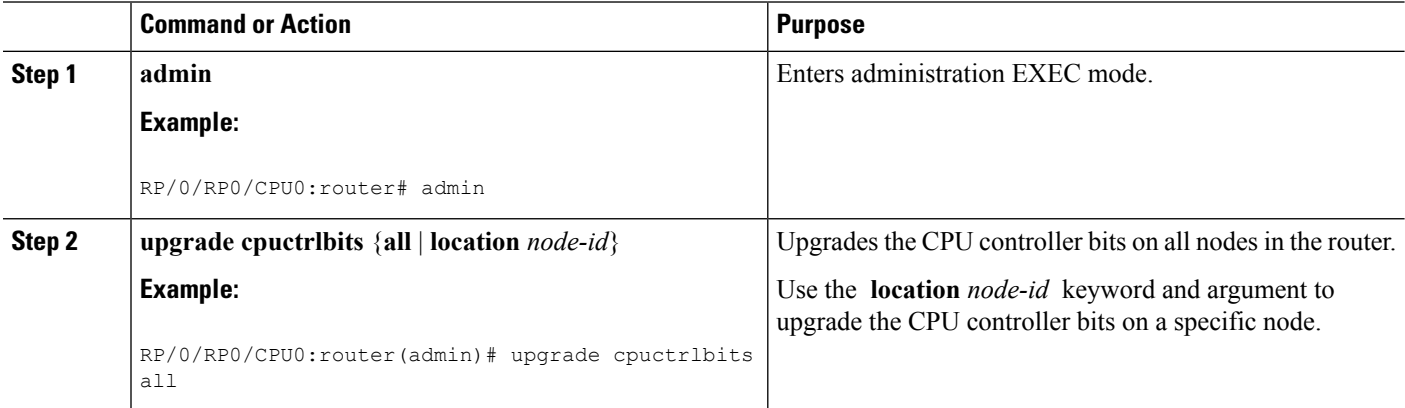

# **Examples**

The following example shows how to upgrade the CPU controller bits on all nodes in a router:

RP/0/RP0/CPU0:router# **admin** RP/0/RP0/CPU0:router(admin)# **upgrade cpucrtlbits all** Please do not power cycle, reload the router or reset any nodes until all upgrades are completed. Please check the syslog to make sure that all nodes are upgraded successfully. If you need to perform multiple upgrades, please wait for current upgrade to be completed before proceeding to another upgrade. Failure to do so may render the cards under upgrade to be unusable.

# <span id="page-58-0"></span>**Additional References**

<span id="page-58-1"></span>The following sections provide references related to hardware management on Cisco IOS XR software.

### **Related Documents**

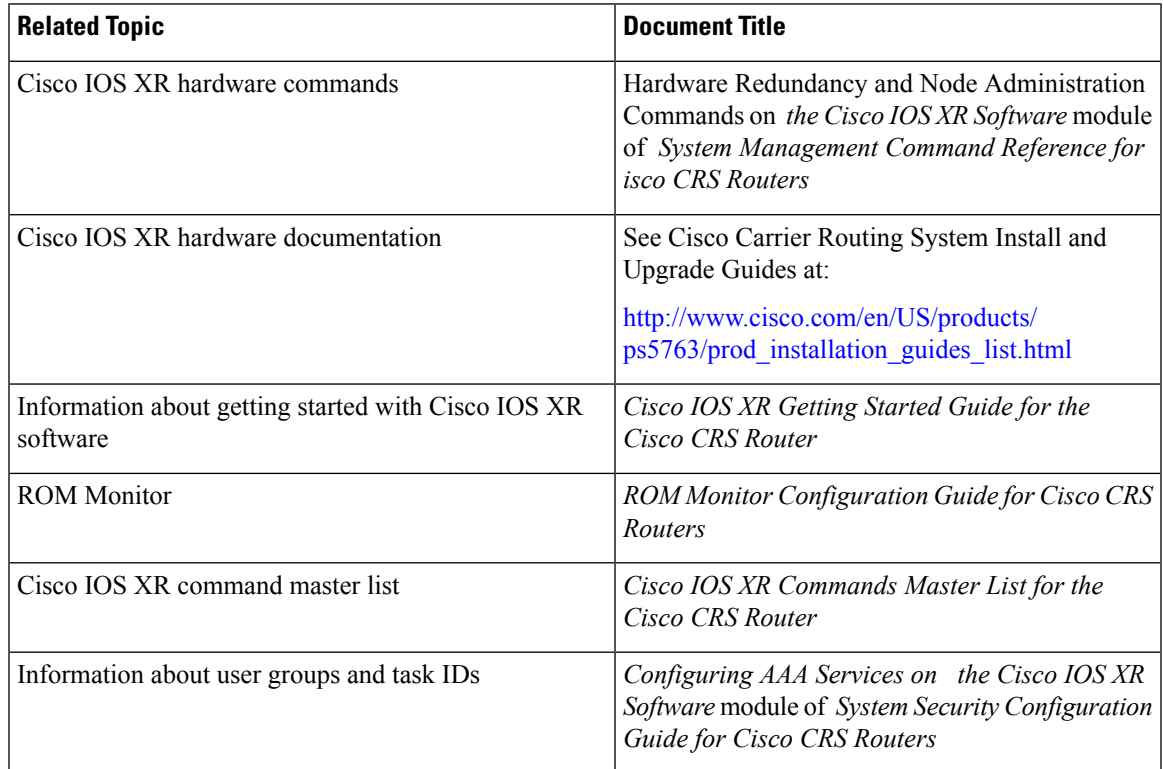

### **Standards**

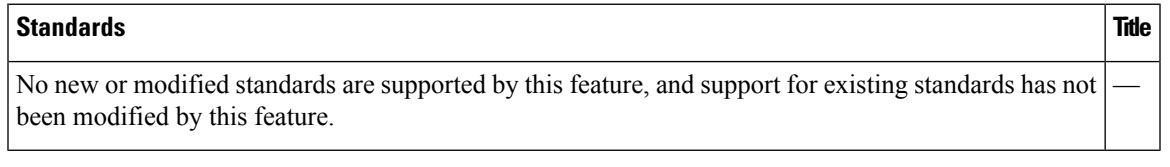

### **MIBs**

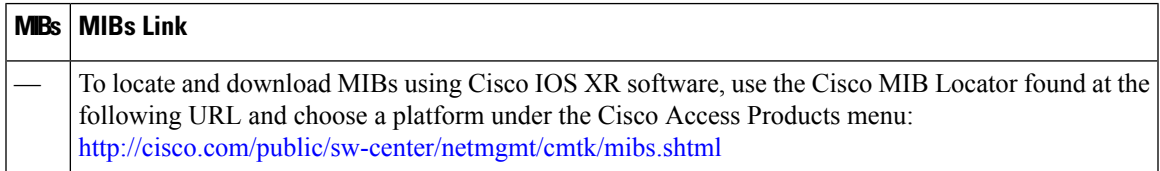

## **RFCs**

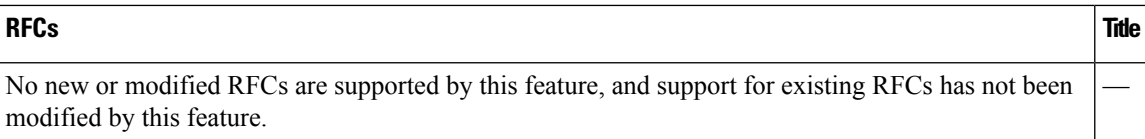

### **Technical Assistance**

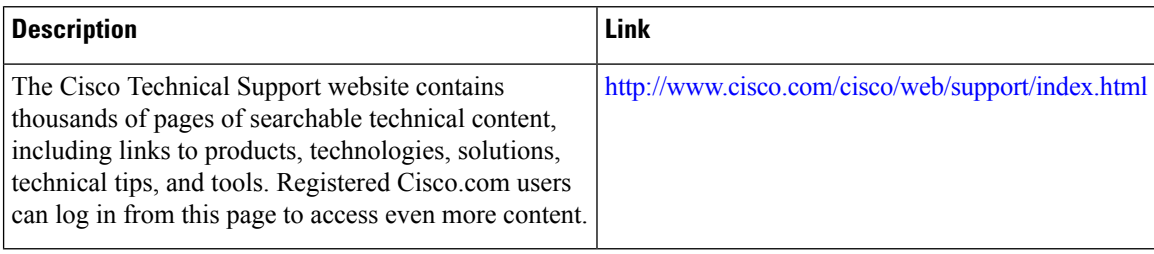

**Managing Router Hardware**